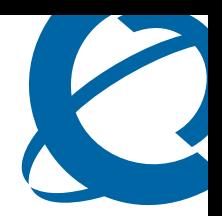

## 1002rp Server Hardware Installation

#### CallPilot

Release 4.0

Document Number: 555-7101-205 Document Version: Standard 1.07 October 2006

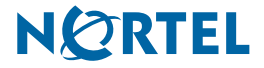

### **Copyright © 2006 Nortel Networks.**

#### All Rights Reserved.

The information in this document is subject to change without notice. The statements, configurations, technical data, and recommendations in this document are believed to be accurate and reliable, but are presented without express or implied warranty. Users must take full responsibility for their applications of any products specified in this document. The information in this document is proprietary to Nortel Networks.

The process of transmitting data and call messaging between the CallPilot server and the switch or system is proprietary to Nortel Networks. Any other use of the data and the transmission process is a violation of the user license unless specifically authorized in writing by Nortel Networks prior to such use. Violations of the license by alternative usage of any portion of this process or the related hardware constitutes grounds for an immediate termination of the license and Nortel Networks reserves the right to seek all allowable remedies for such breach.

### **Trademarks**

\*Nortel Networks, the Nortel Networks logo, the Globemark, and Unified Networks, BNR, CallPilot, DMS, DMS-100, DMS-250, DMS-MTX, DMS-SCP, DPN, Dualmode, Helmsman, IVR, MAP, Meridian, Meridian 1, Meridian Link, Meridian Mail, Norstar, SL-1, SL-100, Succession, Supernode, Symposium, Telesis, and Unity are trademarks of Nortel **Networks** 

3COM is a trademark of 3Com Corporation.

ADOBE is a trademark of Adobe Systems Incorporated.

ATLAS is a trademark of Quantum Corporation.

BLACKBERRY is a trademark of Research in Motion Limited.

CRYSTAL REPORTS is a trademark of Seagate Software Inc.

EUDORA is a trademark of Qualcomm.

eTrust and InoculateIT are trademarks of Computer Associates Think Inc.

DIRECTX, EXCHANGE.NET, FRONTPAGE, INTERNET EXPLORER, LINKEXCHANGE, MICROSOFT, MICROSOFT EXCHANGE SERVER, MS-DOS, NETMEETING, OUTLOOK, POWERPOINT, VISUAL STUDIO, WINDOWS, WINDOWS MEDIA, and WINDOWS NT are trademarks of Microsoft Corporation.

GROUPWISE and NOVELL are trademarks of Novell Inc.

LOGITECH is a trademark of Logitech, Inc.

MCAFEE and NETSHIELD are trademarks of McAfee Associates, Inc.

MYLEX is a trademark of Mylex Corporation.

NETSCAPE COMMUNICATOR is a trademark of Netscape Communications Corporation.

NOTES is a trademark of Lotus Development Corporation.

NORTON ANTIVIRUS and PCANYWHERE are trademarks of Symantec Corporation.

QUICKTIME is a trademark of Apple Computer, In.

RADISYS is a trademark of Radisys Corporation.

SLR4, SLR5, and TANDBERG are trademarks of Tandberg Data ASA.

SYBASE is a trademark of Sybase, Inc.

TEAC is a trademark of TEAC Corporation

US ROBOTICS, the US ROBOTICS logo, and SPORTSTER are trademarks of US Robotics.

WINZIP is a trademark of Nico Mark Computing, Inc.

XEON is a trademark of Intel, Inc.

All other trademarks and registered trademarks are the property of their respective owners.

### **Information for Japan**

#### **Japan Denan statement**

The following applies to server models 1005r, 703t, and 1002rp:

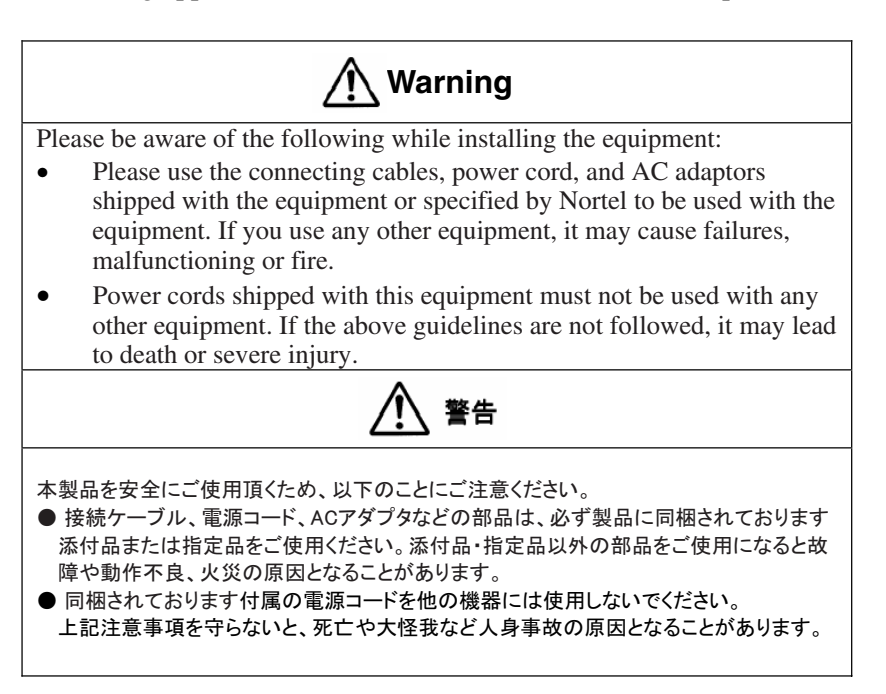

#### **Japan VCCI statement**

The following applies to server models 1005r, 703t, 201i, and 1002rp:

この装置は、情報処理装置等電波障害自主規制協議会 (VCCI) の規定に基づくク ラス A 装置です。この装 置を家庭環境で使用すると電波妨害を引き起こすこと

があります。この場合には使用者が適切な対策を取るように要求されることがあ ります。

This is a Class A product based on the standard of the Voluntary Control Council for Interference by Information Technology Equipment (VCCI). If this equipment is used in a domestic environment, radio disturbance may occur, in which case, the user may be required to take corrective action.

## **Publication history**

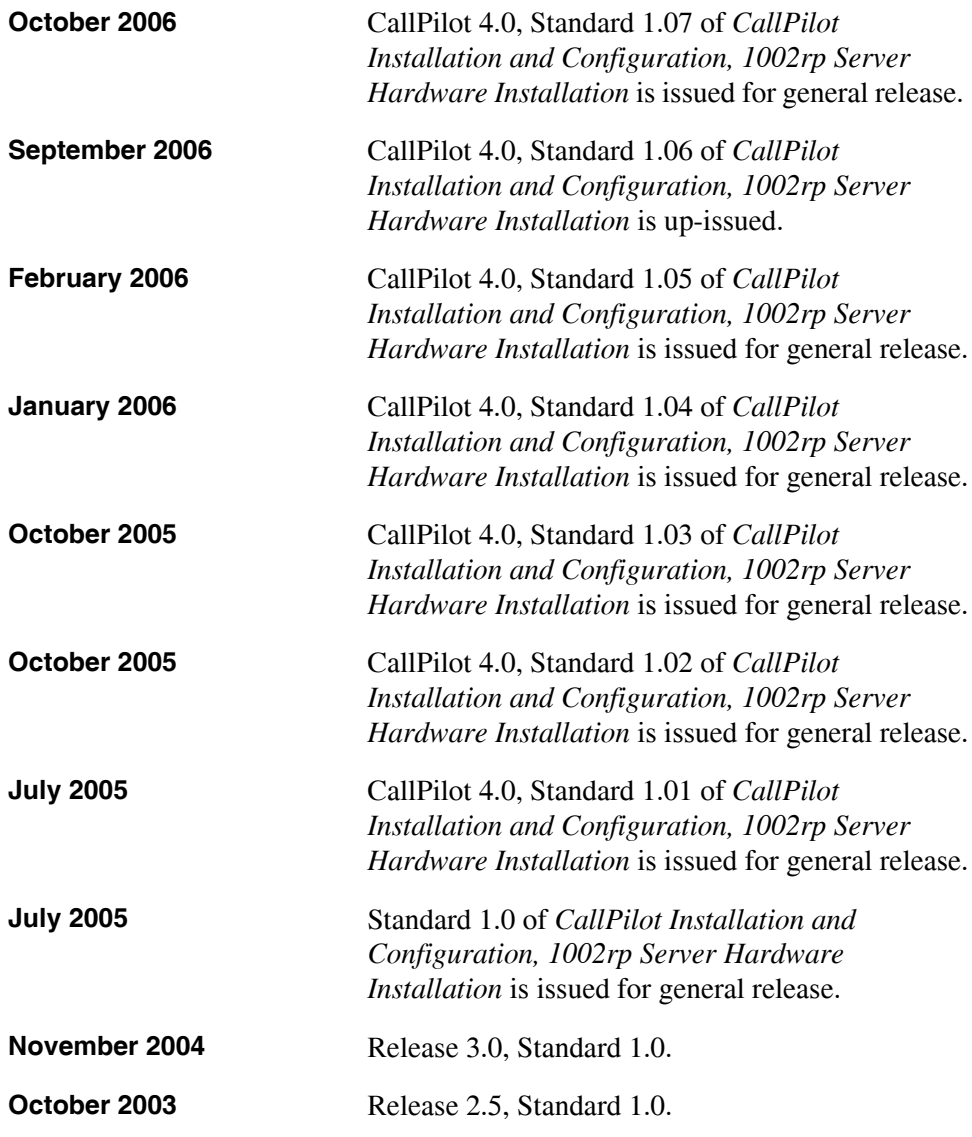

**October 2002** Standard 1.0 of *CallPilot Installation and Configuration, 1002rp Server Hardware Installation* is issued for general release*.*

# **[Task List](#page-12-0)**

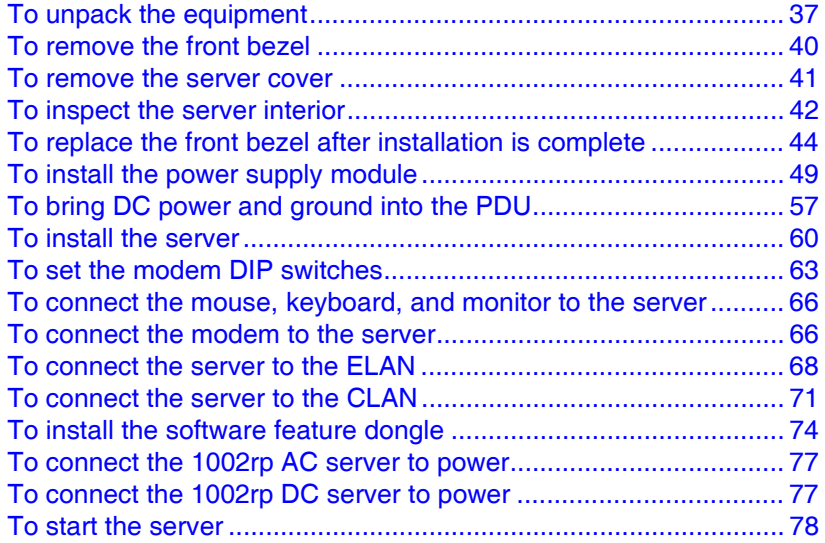

## **Contents**

#### **[1](#page-12-1) How to get Help** 13

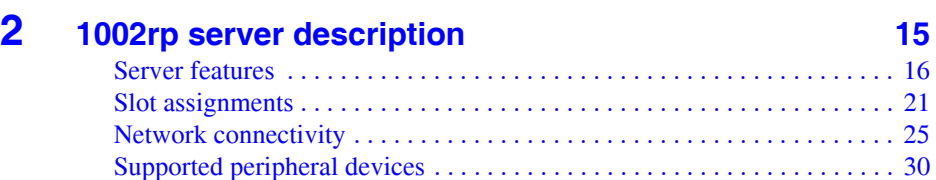

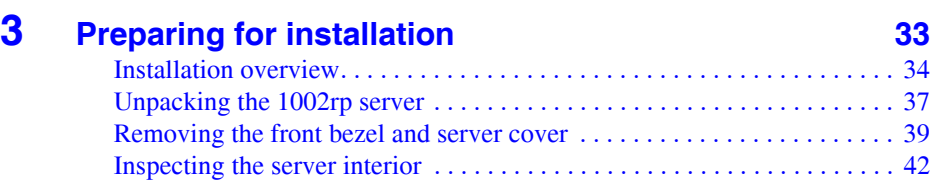

#### **[4](#page-44-0) [Power supply installation 45](#page-44-1)**

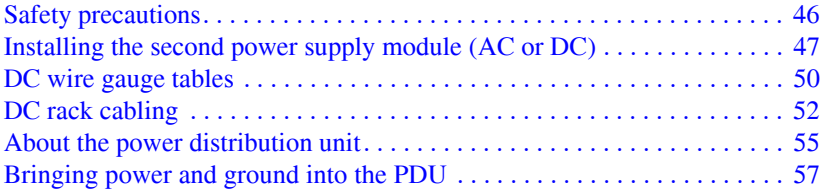

#### **[5](#page-58-0) [Installing the server and connecting the peripheral](#page-58-1)  [devices 59](#page-58-1)**

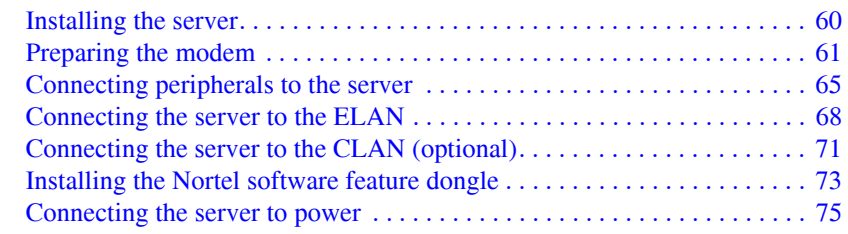

#### Contents Standard 1.07

#### **[A](#page-78-0) [EMC emission level protection for the 1002rp Server 79](#page-78-1)**

**[Index 81](#page-80-0)** 

## <span id="page-12-1"></span>**Chapter 1**

## <span id="page-12-0"></span>**How to get Help**

This section explains how to get help for Nortel products and services.

#### **Getting Help from the Nortel Web site**

The best way to get technical support for Nortel products is from the Nortel Technical Support Web site:

#### <http://www.nortel.com/support>

This site provides quick access to software, documentation, bulletins, and tools to address issues with Nortel products. More specifically, the site enables you to:

- download software, documentation, and product bulletins
- search the Technical Support Web site and the Nortel Knowledge Base for answers to technical issues
- sign up for automatic notification of new software and documentation for Nortel equipment
- **p** open and manage technical support cases

#### **Getting Help over the phone from a Nortel Solutions Center**

If you don't find the information you require on the Nortel Technical Support Web site, and have a Nortel support contract, you can also get help over the phone from a Nortel Solutions Center.

In North America, call 1-800-4NORTEL (1-800-466-7835).

Outside North America, go to the following Web site to obtain the phone number for your region:

<http://www.nortel.com/callus>

#### **Getting Help from a specialist by using an Express Routing Code**

To access some Nortel Technical Solutions Centers, you can use an Express Routing Code (ERC) to quickly route your call to a specialist in your Nortel product or service. To locate the ERC for your product or service, go to:

<http://www.nortel.com/erc>

#### **Getting Help through a Nortel distributor or reseller**

If you purchased a service contract for your Nortel product from a distributor or authorized reseller, contact the technical support staff for that distributor or reseller.

## <span id="page-14-0"></span>**Chapter 2**

## <span id="page-14-1"></span>**1002rp server description**

### **In this chapter**

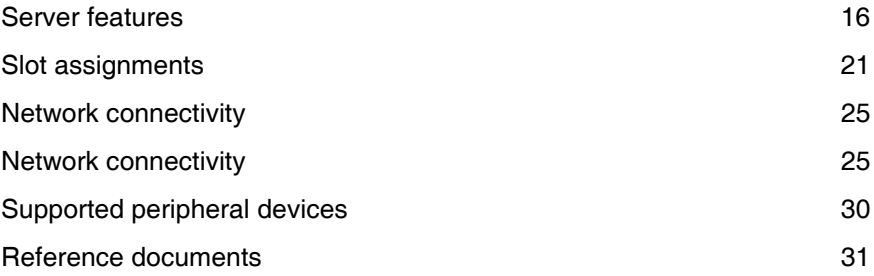

## <span id="page-15-0"></span>**Server features**

#### **Introduction**

This section provides a general overview of the 1002rp server.

#### **Server dimensions and weight**

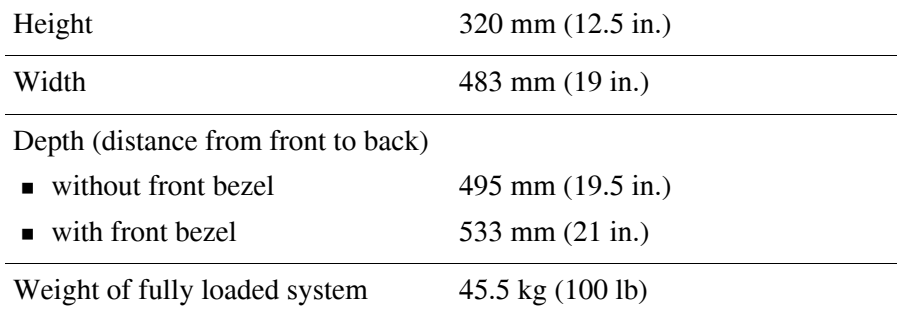

#### **Environmental specifications**

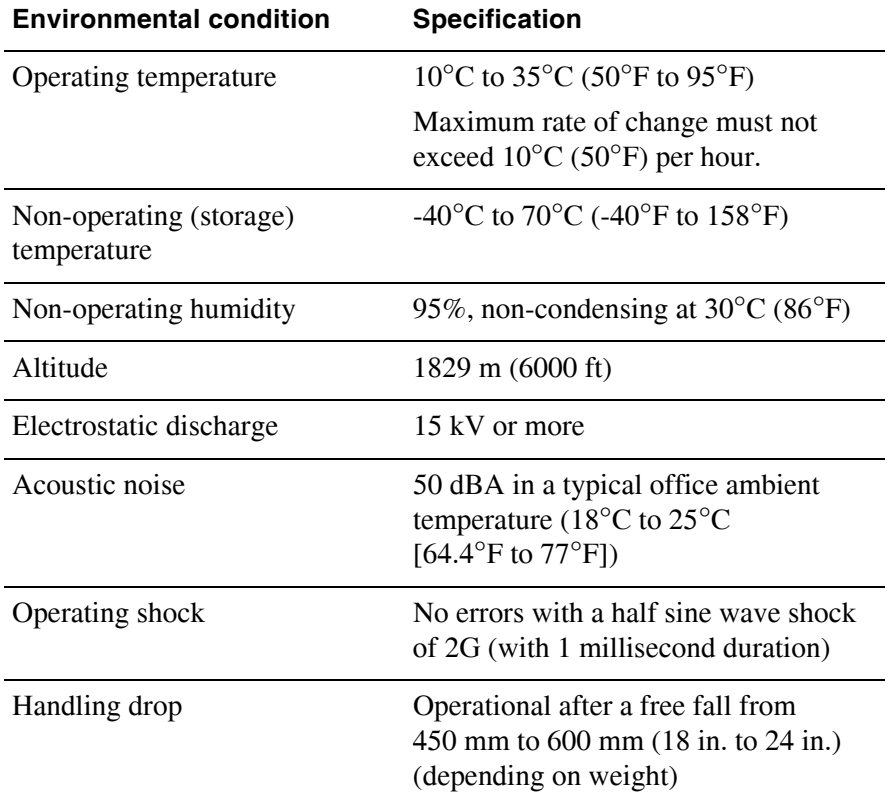

#### **Front panel features (front view without the front bezel)**

The front view of the 1002rp server chassis shows redundant dual fans to the left and the right of the status panel. The left drive bay holds six SCSI hard drives with hot-pluggable carriers. The media drive bay, located to the right, houses the CD-ROM, tape drive, and floppy disk drive.

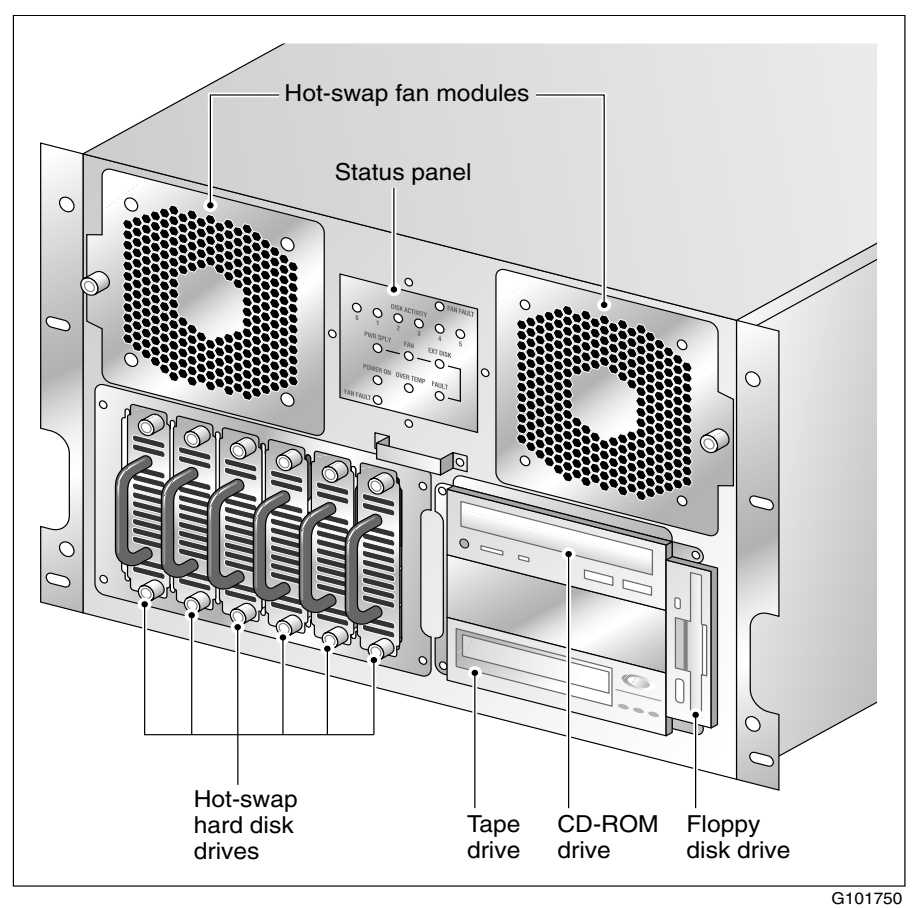

#### **Alarm board**

The alarm board is located under the baseboard. It connects to the status display panel on the front.

#### <span id="page-18-0"></span>**Rear panel diagram**

The following diagram shows the slot locations in the rear panel, and the power switch and power input for an AC server. The rest of the diagram is the same for AC or DC servers.

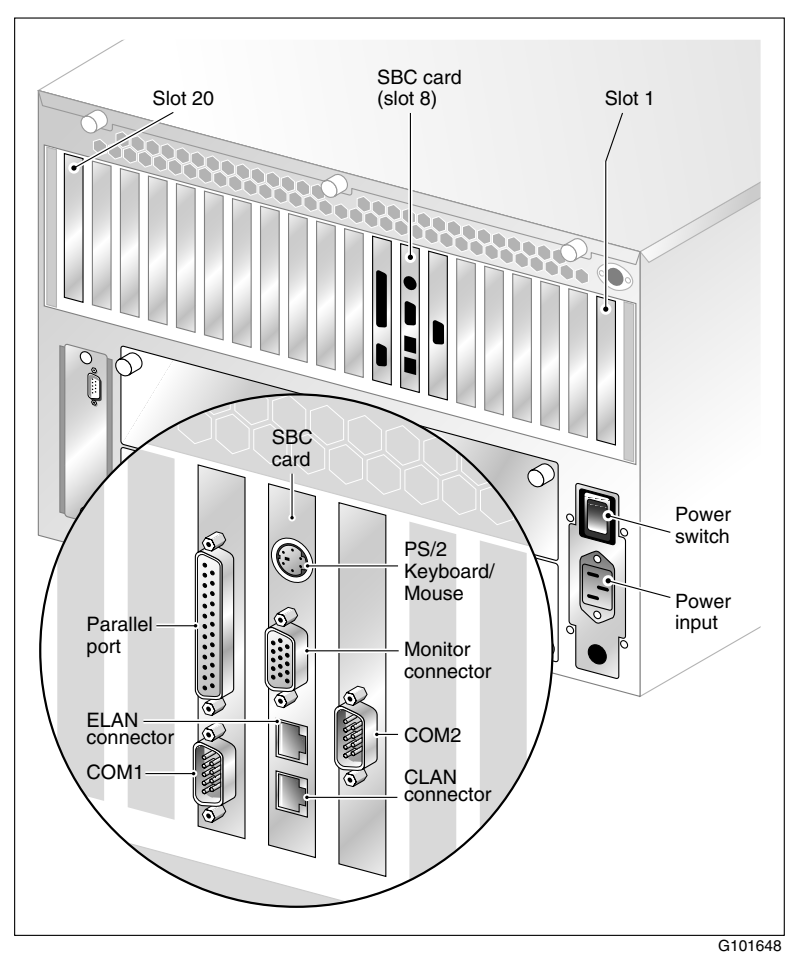

#### **Overhead view of empty server showing PCI and ISA connectors**

The following diagram shows the location of the PCI, SBC, and ISA connectors inside the server. The view in the diagram is from the rear of the server. For slot assignments, see ["Slot assignments" on page 21.](#page-20-0) You must be able to identify slot locations for later steps in the CallPilot installation.

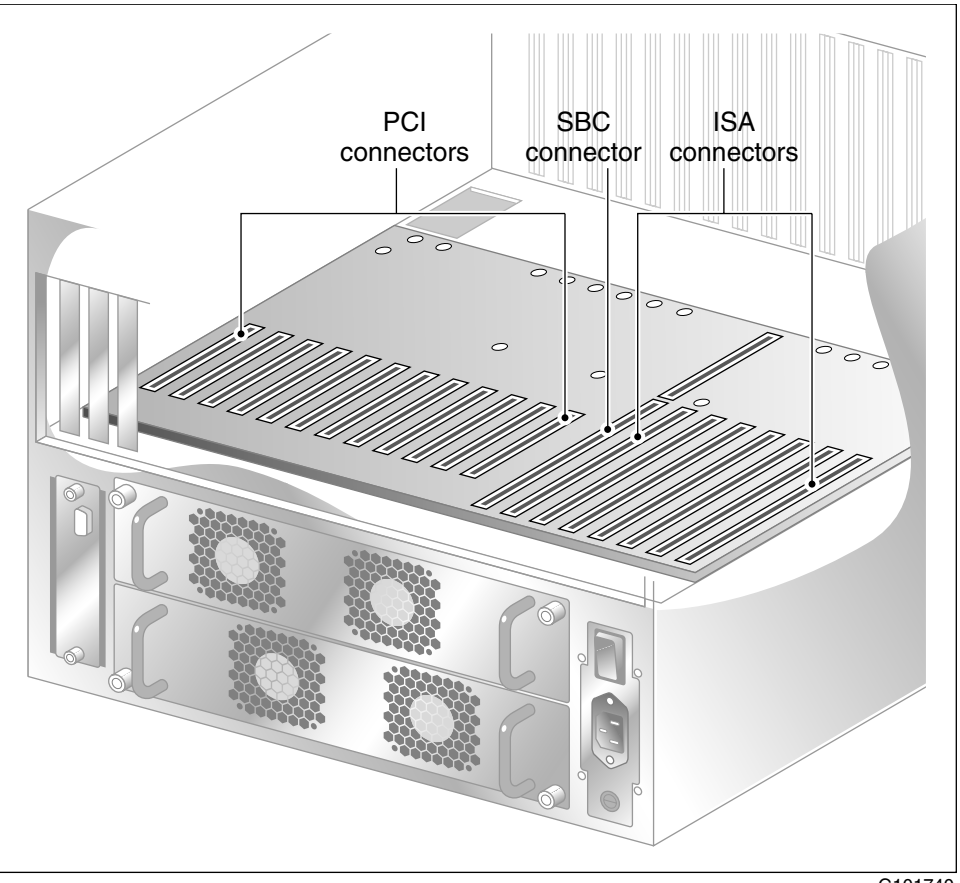

G101740

## <span id="page-20-0"></span>**Slot assignments**

#### **Introduction**

The slot assignment tables show the following:

- the physical location of boards inside the server, relative to other boards
- $\bullet$  the order in which boards are installed (for example, board #1, 2, 3)
- how the boards are represented in some CallPilot Manager applications (such as the Maintenance Administration page)
- $\blacksquare$  the maximum capacity for each switch connectivity

**Note:** Your server can vary depending on what was ordered from Nortel. Therefore, your server may not have all of the slots populated.

#### **Slot definition and slot numbering**

In these tables, the term slot refers to the available slot openings in the chassis, not the PCI or ISA connectors inside the server.

Look at the server from the rear (see ["Rear panel diagram" on page 19\)](#page-18-0). The slots are numbered from right to left, 1 to 20. Now, look at the server from the front. The slots are numbered from left to right.

**Note:** For Meridian 1 and Succession 1000, the first MPB16-4 board must be installed in slot 11. You can install up to a maximum of two MPB16-4 boards.

#### **1002rp slot assignments**

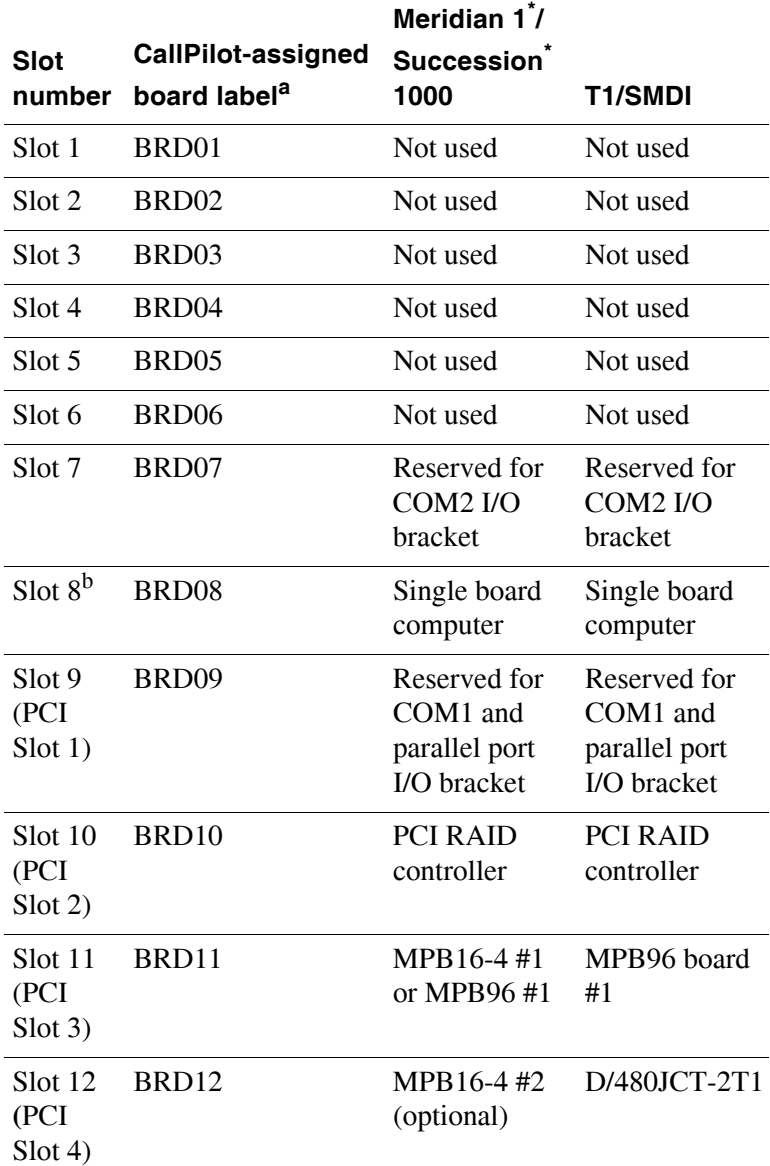

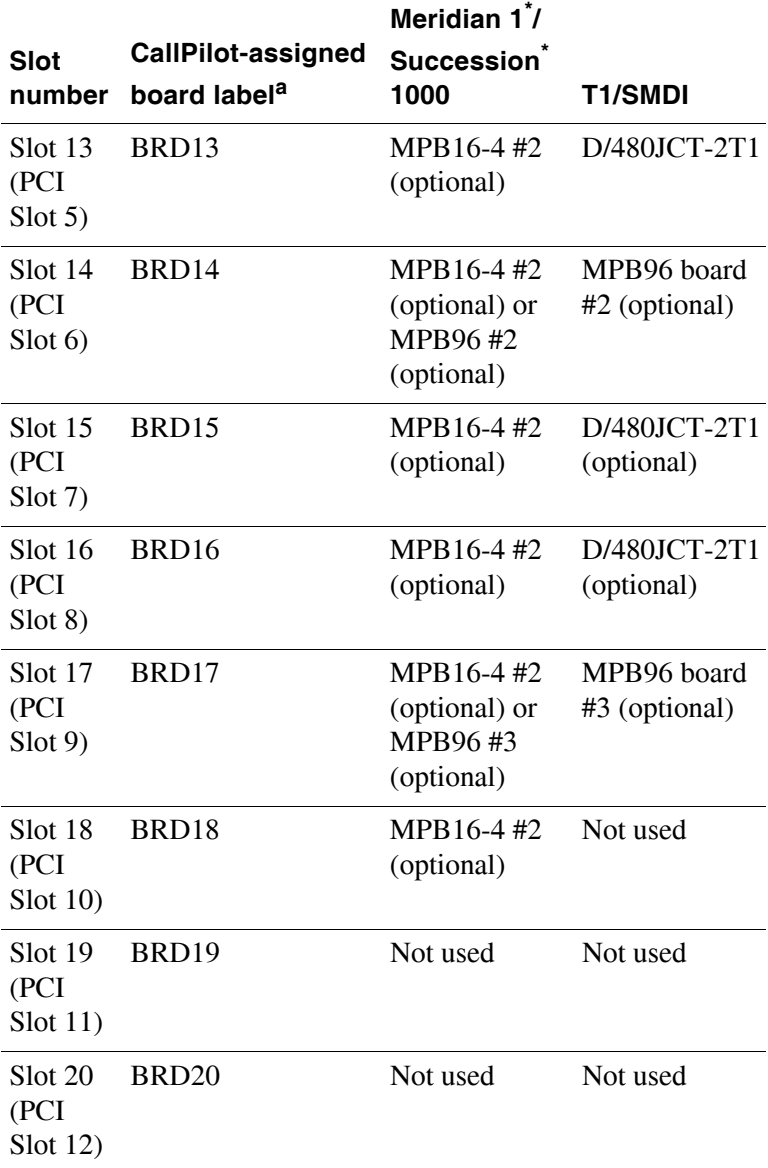

a. On some CallPilot Manager screens, the CallPilot-assigned board label is displayed. This label corresponds to the slot number. For example, BRD12 refers to the board in slot 12.

b. The SBC card includes two onboard NICs (for ELAN and CLAN) and an onboard video card. The NIC and monitor connectors are on the SBC faceplate.

### <span id="page-24-0"></span>**Network connectivity**

#### **Introduction**

This section describes how the 1002rp server can be integrated into your network. The integration depends on the type of switch you are using.

**ATTENTION** To secure the CallPilot server from unauthorized access, ensure that the CallPilot network is inside your organization's firewall.

#### **Sample network setup: Meridian 1**

The following diagram shows a CallPilot server sample network setup with a Meridian 1 switch. The Meridian 1 switch can be one of the following:

- Option 11C or Option 11C Mini
- Option 51C
- Option 61C
- Options 81 and 81C

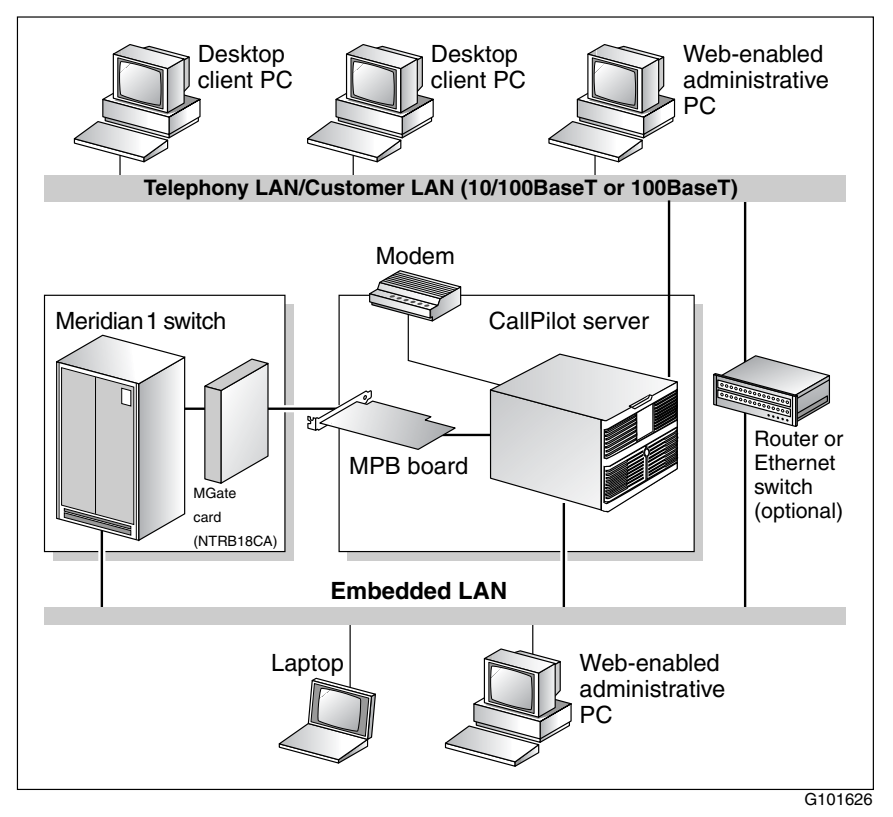

#### **Sample network setup: Succession 1000**

The following diagram shows a CallPilot server network setup with a Succession 1000 system.

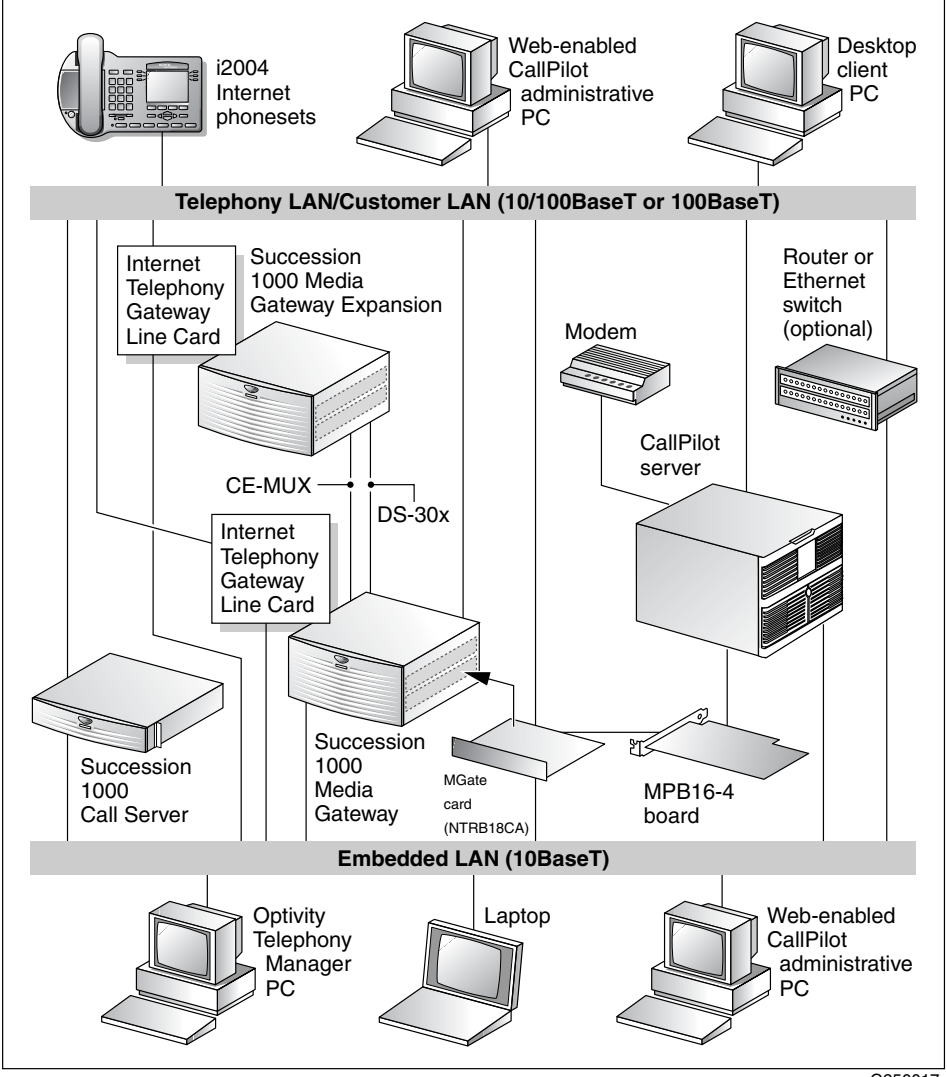

In the previous illustration, the telephony LAN (TLAN) provides IP connectivity between the Succession 1000 system and the i2004 Internet phonesets. The connection between the call server and media gateway can be point-to-point, or it can be through the LAN, if the system is installed in a distributed data network.

For information about the Succession 1000 system and i2004 Internet phoneset bandwidth and network requirements, refer to the *Succession Communication Server for Enterprise 1000 Planning and Installation Guide* (553-3023-210).

#### **Switch connectivity**

For more details about how the 1002rp server and switch connection is established, refer to the *Installation and Configuration Task List* (555-7101-210).

#### **CallPilot ELAN and CLAN network setup**

The 1002rp server provides 10/100Base-T Ethernet connectivity through NICs installed in the server. See ["Slot assignments" on page 21](#page-20-0) for details on the location of NICs. The function of the NIC varies based on switch connectivity, as described below:

#### **Meridian 1 or Succession 1000 systems**

• One NIC provides connectivity to the ELAN.

For information about the purpose and requirements of the ELAN, see the *Planning and Engineering Guide* (555-7101-101)*.*

A second NIC is optional.

This optional NIC is required only for Meridian 1 or Succession 1000 systems that require a CLAN connection (in addition to the ELAN connection). The CLAN provides data connectivity between desktop and web messaging clients, web-enabled administrative PCs, and the CallPilot server.

#### **Network requirements**

Appropriate networking equipment must be available for both the CLAN and ELAN.

The CLAN and ELAN must be properly configured for correct CallPilot operation. To ensure correct configuration, Nortel recommends that you consult a network specialist.

#### **Remote access connectivity**

The RS-232 COM1 connector on the rear of the 1002rp server provides the connection to an external modem. The modem allows administrators and technical support personnel to administer the 1002rp server from a remote location.

pcAnywhere is used to establish the remote access connection to the server.

## <span id="page-29-0"></span>**Supported peripheral devices**

#### **Introduction**

This section identifies external devices that are supported by the 1002rp server.

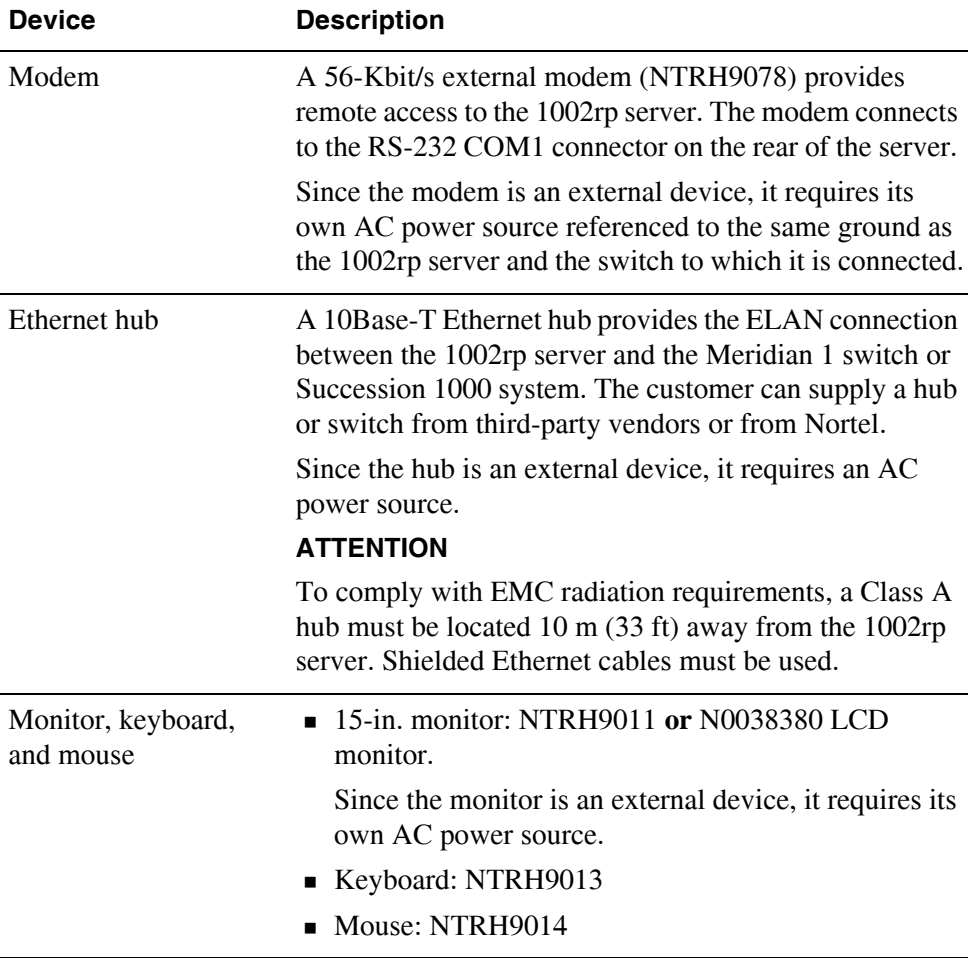

#### <span id="page-30-0"></span>**Reference documents**

**NØRTEL** 

#### **CallPilot Customer Documentation Map**

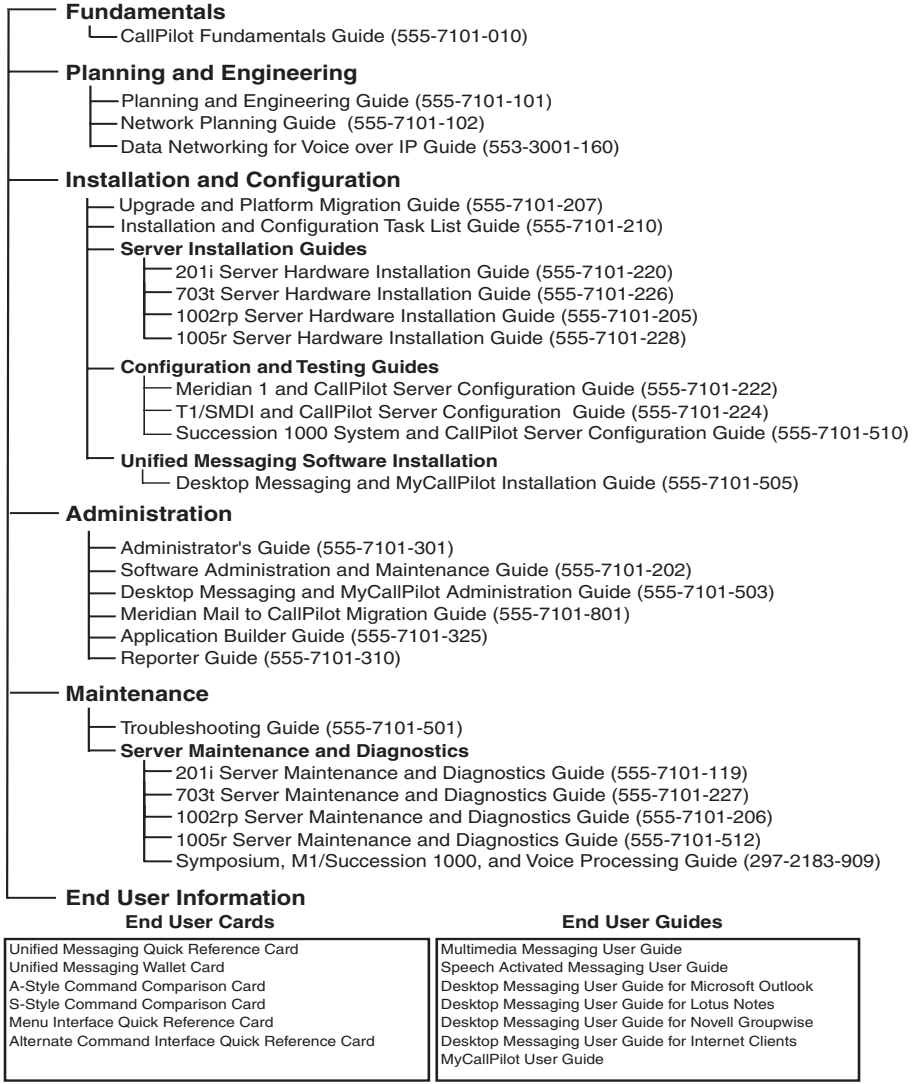

## <span id="page-32-0"></span>**Chapter 3**

# <span id="page-32-1"></span>**Preparing for installation**

### **In this chapter**

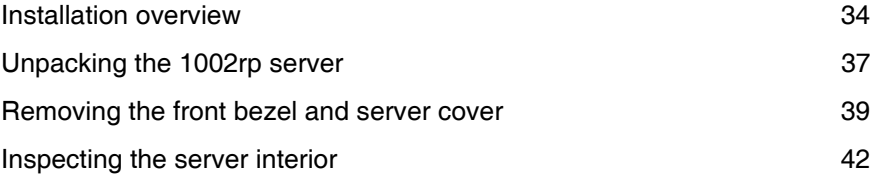

### <span id="page-33-0"></span>**Installation overview**

#### **Introduction**

This section provides an overview of the steps required to install the 1002rp server and peripheral devices.

#### **Installation checklist**

The following checklist identifies the tasks that must be performed when installing the CallPilot server. For detailed instructions, see [Chapter 5,](#page-59-2)  ["Installing the server."](#page-59-2) When you are finished with the installation, continue with the *Installation and Configuration Task List* (555-7101-210).

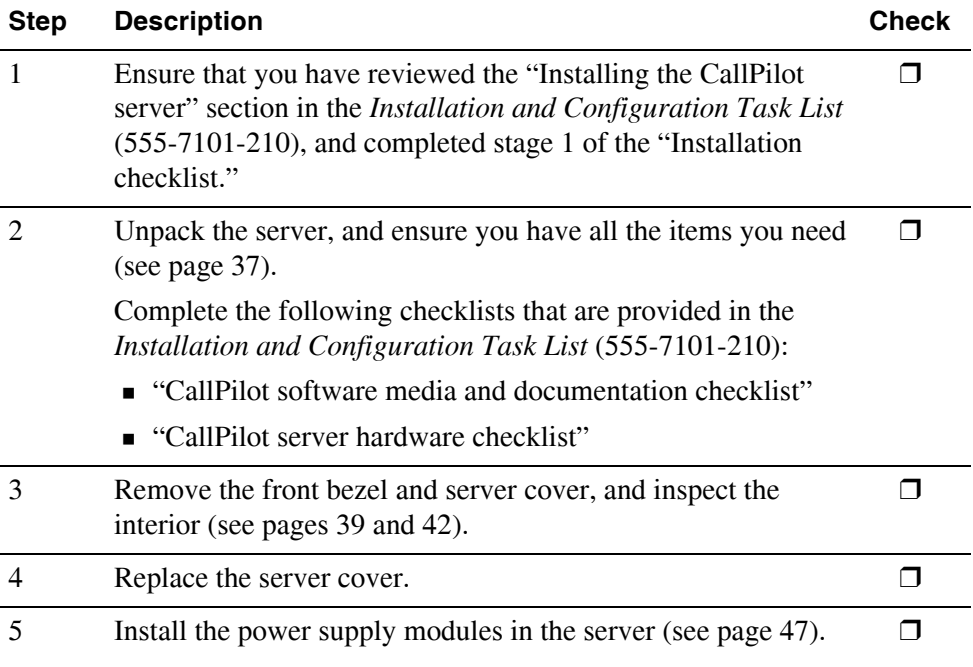

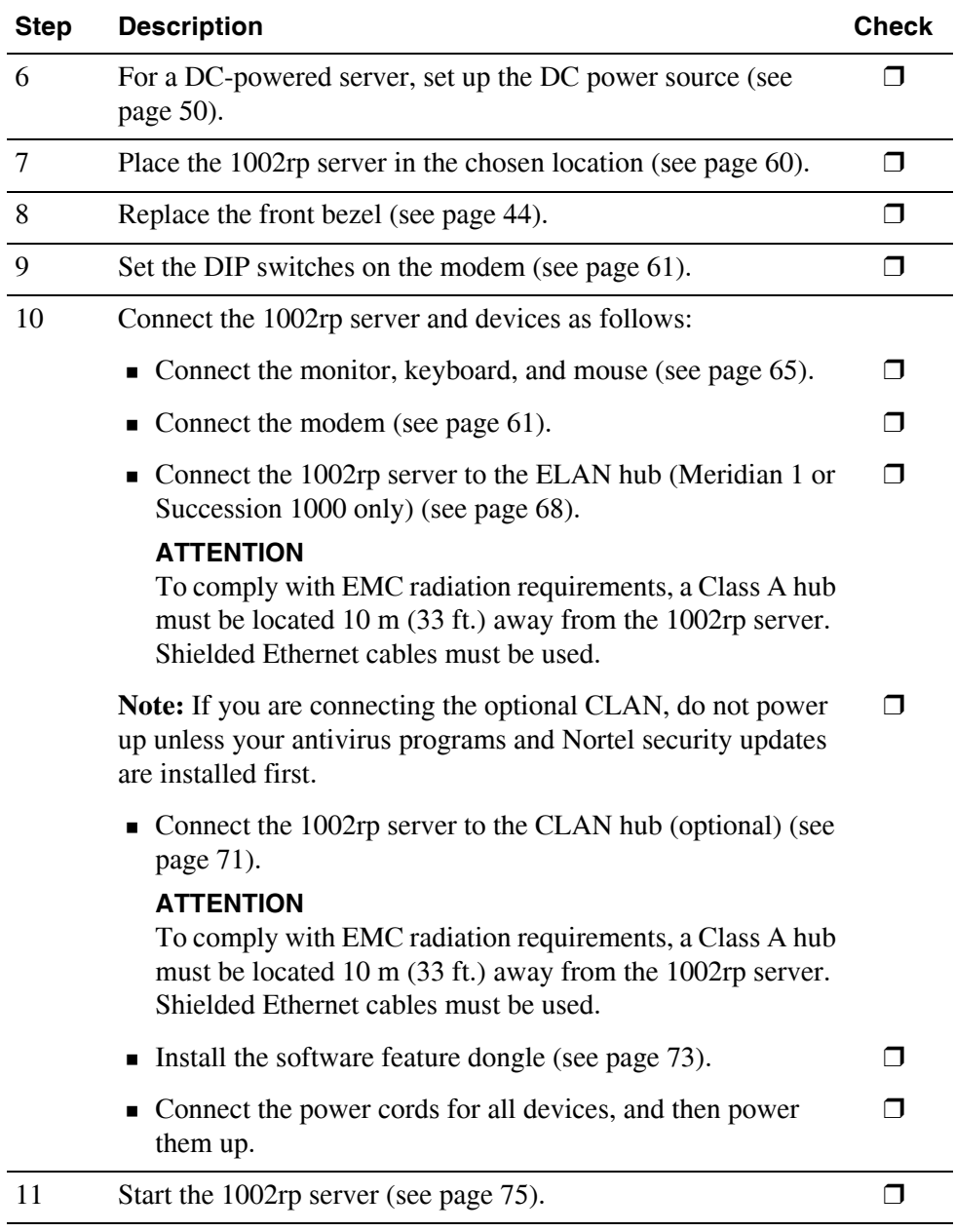

#### **Conventions for warnings**

You may encounter the following types of warnings in this guide. Do not ignore them.

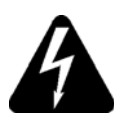

#### **DANGER**

#### **Risk of electric shock**

Warns you of an immediate electrical hazard which, if not avoided, can result in shock, serious injury, or death.

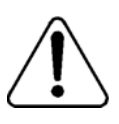

#### **WARNING**

#### **Risk of personal injury**

Warns you of a situation in which you can be injured if instructions are not followed exactly as stated.

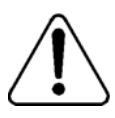

#### **CAUTION**

#### **Risk of equipment damage**

Alerts you to situations where data can be lost or damaged, equipment can be damaged, actions can result in service interruption, and productive time can be lost.

**ATTENTION** Provides information that is essential to the completion of a task.
# **Unpacking the 1002rp server**

### **Introduction**

Follow this procedure to unpack the server and peripherals.

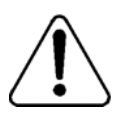

#### **WARNING**

### **Risk of personal injury**

The 1002rp CallPilot server weighs approximately 34 kg (75 lb) as shipped from manufacturing. To prevent personal injury, have someone help you to unpack and position the server.

### **To unpack the equipment**

**ATTENTION** As you unpack each item, check it off against the packing list, as well as against the following checklists provided in the *Installation and Configuration Task List* (555-7101-210):

- "CallPilot software media and documentation checklist"
- "CallPilot server hardware checklist"
- **1** Carefully open the cardboard carton containing the server.
- **2** Remove the server from the carton; set it on the floor.
- **3** Carefully open the cartons containing the monitor, keyboard, mouse, modem, and ELAN hub (if supplied), and set the peripherals aside.
- **4** Put all manuals, CD-ROMs, operating system disks, and any disks for peripherals in a safe place.

**5** Save all packing materials and cartons in case you must return any equipment to the carrier.

### **What's next?**

Remove the server cover so that you can inspect the interior of the server. See ["Removing the front bezel and server cover" on page 39](#page-38-0).

## <span id="page-38-0"></span>**Removing the front bezel and server cover**

### **Introduction**

To access the server interior, you must remove both the front bezel and the server cover.

Two locked doors, located on the front of the server, cover the front panel, including the CD-ROM drive and tape drive. These doors are part of the front bezel. You must unlock the front bezel doors before you can remove the bezel.

### <span id="page-39-0"></span>**To remove the front bezel**

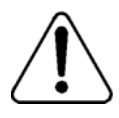

#### **CAUTION**

#### **Risk of equipment damage**

Do not attempt to move or lift the server before removing the front bezel; the server can disengage from the bezel and fall.

- **1** Unlock and open the double doors of the front bezel. See A in the diagram below.
- **2** Firmly grasp the front bezel by the hand-holds on either side of the chassis, and pull the front bezel from the chassis.

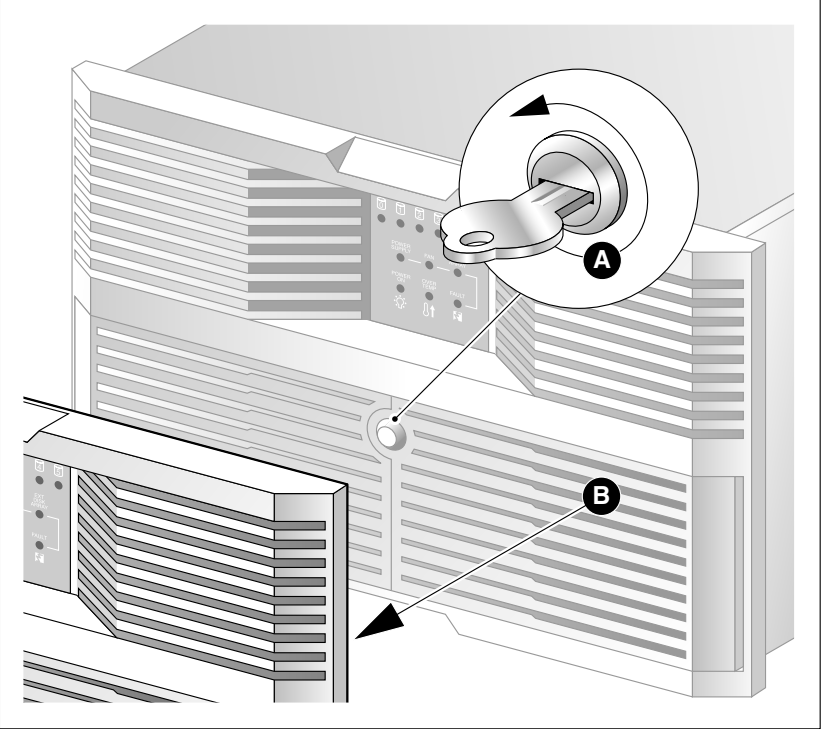

G<sub>101733</sub>

### **To remove the server cover**

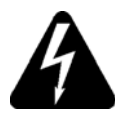

### **DANGER**

#### **Risk of electric shock**

High current inside the chassis can cause severe injury.

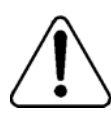

### **CAUTION**

#### **Risk of equipment damage**

Take precautions to protect internal components. Electrostatic discharge (ESD) can render boards damaged or unusable. Wear an ESD wrist strap.

- **1** Remove the front bezel (see [page 40](#page-39-0)).
- **2** Loosen the three thumbscrews at the rear of the top cover.
- **3** Remove the server cover by pulling the cover toward the rear of the chassis, and then lifting it up and off.
- **4** Clip the lead from your ESD wrist strap to an unpainted metal section of the chassis.

### **What's next?**

Continue with ["Inspecting the server interior" on page 42](#page-41-0).

# <span id="page-41-0"></span>**Inspecting the server interior**

### **Introduction**

You should perform a visual inspection for loose components, foreign matter, or shipping damage inside the server.

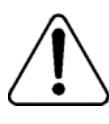

### **CAUTION**

#### **Risk of equipment damage**

When working with interior components, use an ESD wrist strap to protect static-sensitive components.

### **To inspect the server interior**

- **1** Carefully check all the cards to ensure they are fully seated on the baseboard.
- **2** Check for any loose wires or foreign objects, such as loose screws, inside the chassis.
- **3** Review the slot locations (see ["Slot assignments" on page 21](#page-20-0)).
- **4** Do one of the following:

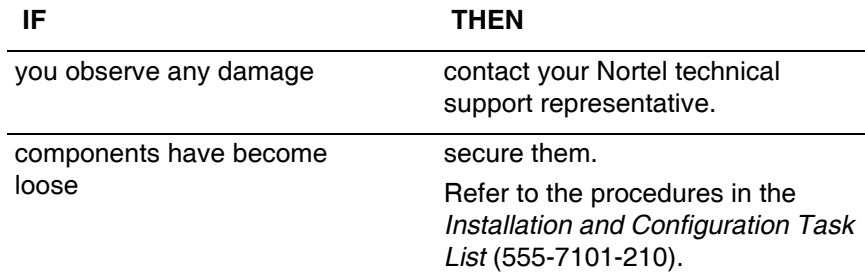

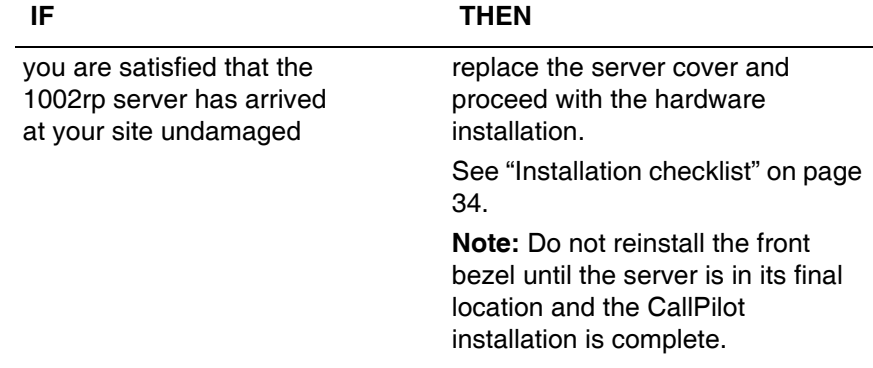

### **To replace the front bezel after installation is complete**

When the CallPilot server installation is complete and the server is in its final location, replace the front bezel.

**1** Align the front bezel with the ball studs located at each faceplate corner. See the diagram below:

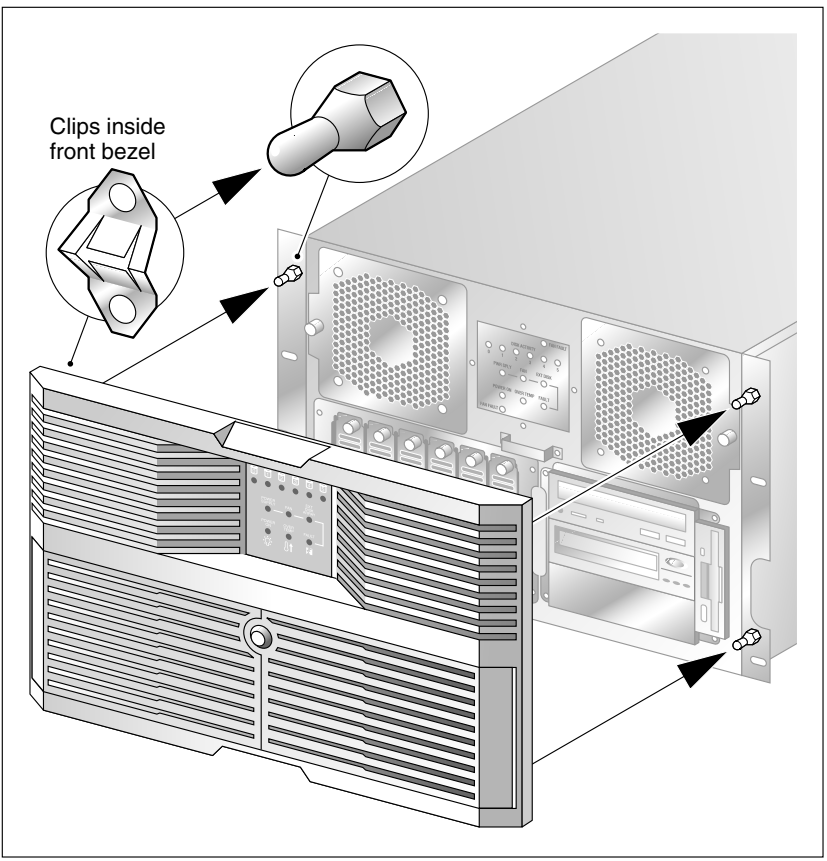

G101734

- **2** Apply pressure evenly until the bezel snaps onto each ball stud.
- **3** Close and lock the double doors of the front bezel.

# **Chapter 4**

# **Power supply installation**

### **In this chapter**

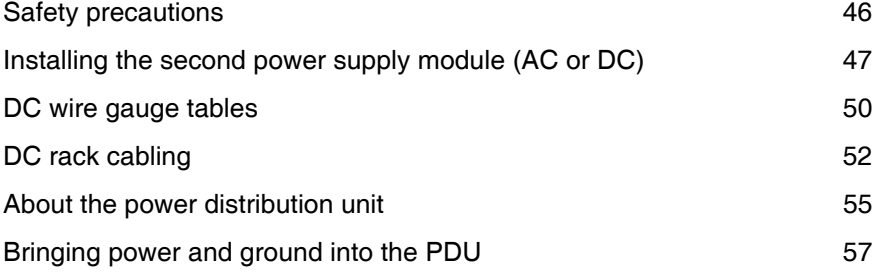

# <span id="page-45-0"></span>**Safety precautions**

### **Equipment handling guidelines**

External power equipment, such as an uninterruptible power supply (UPS), is usually very heavy. This equipment requires special handling procedures and additional personnel for unloading and installation. Be aware of weight distribution, and prevent the equipment room floor from being overly stressed.

### **Safety information**

In DC systems, locate the service panel near the entry to the room containing the DC power system that supplies the server.

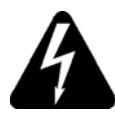

#### **DANGER**

#### **Risk of electric shock**

Procedures involving electrical connections must be performed only by qualified personnel.

Ensure that you obey all displayed warning notices on power equipment and connections.

# <span id="page-46-0"></span>**Installing the second power supply module (AC or DC)**

### **Introduction**

One power supply module is shipped installed. The second power supply module must be installed on-site.

### **AC versus DC systems**

The power supply modules are similar in appearance for both AC and DC 1002rp servers. The procedures in this section apply to both AC and DC 1002rp servers.

### **About the power supply module**

After the server is powered up (later in this guide), the power supply module LED indicates its status.

A green LED on the power supply module indicates that the module is working properly. If the LED is unlit or red, the module is failing or has failed. A problem with the power supply module is also indicated if an alarm sounds or the power supply LED on the front of the server turns red. The diagram below shows the location of the power supply modules in a server that has two power supply modules installed:

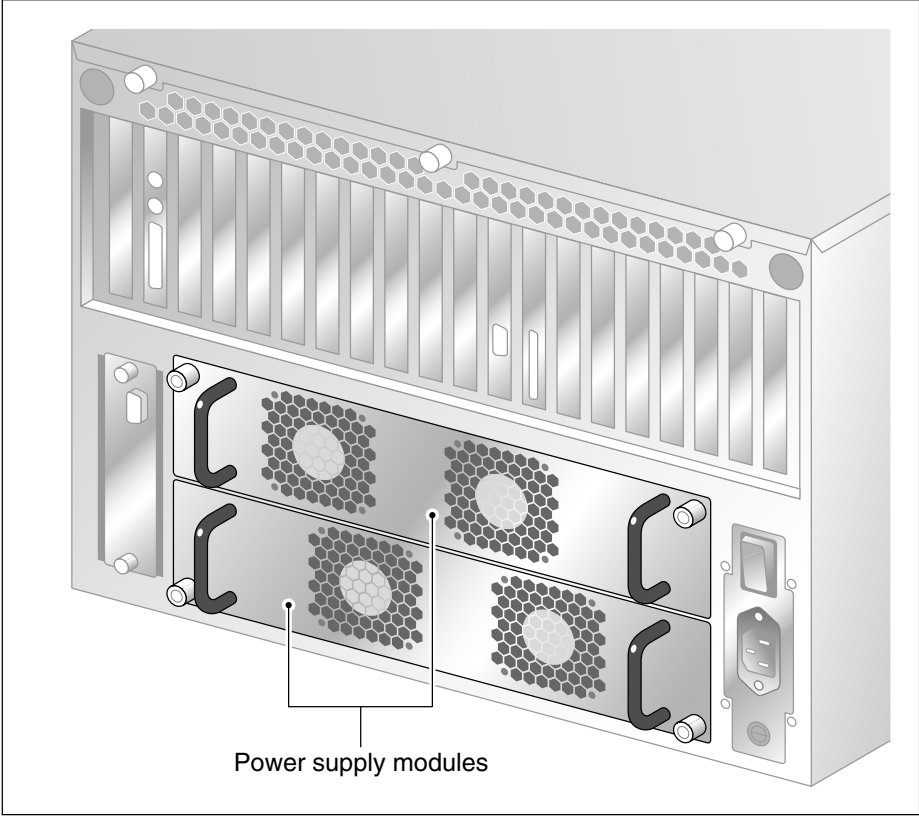

G101751

### **To install the power supply module**

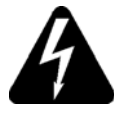

#### **DANGER**

#### **Risk of electric shock**

High current inside the chassis can cause severe injury.

The server is shipped with one power supply module installed in the bottom power supply bay. You must install the second power supply module, as described here:

- **1** Align the power supply module with the top power supply bay.
- **2** Slide the power supply module into the bay until the module is secured by its connector.

Use some force, if necessary.

**3** Secure the power supply module to the chassis with two thumbscrews at the corners of the power supply faceplate.

### **What's next?**

Do one of the following:

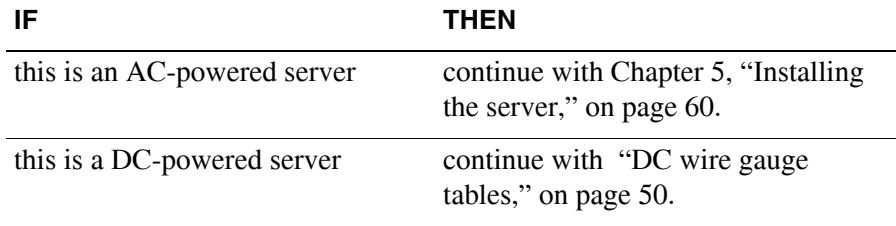

# <span id="page-49-0"></span>**DC wire gauge tables**

### **Introduction**

The tables in this section specify the DC power feed wire requirements.

### **Cabinet and module DC feed recommended wire gauge specifications**

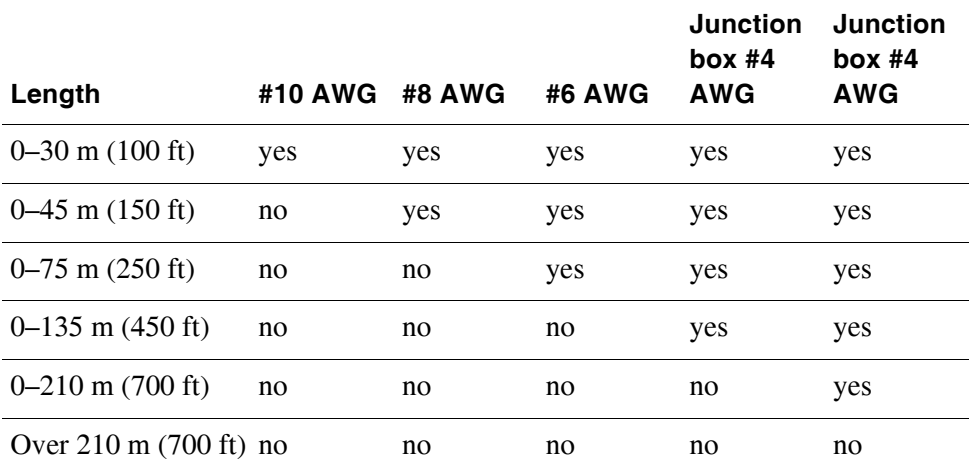

#### **Notes:**

- 1. The cabinet and module ground wire specification is #10 AWG insulated green safety ground wire.
- 2. The cabinet conduit can be 19.1 mm (0.75-in.) or 31.8 mm (1.25-in.), and must be insulated from the cabinet ground.

### **Metric wire conversion**

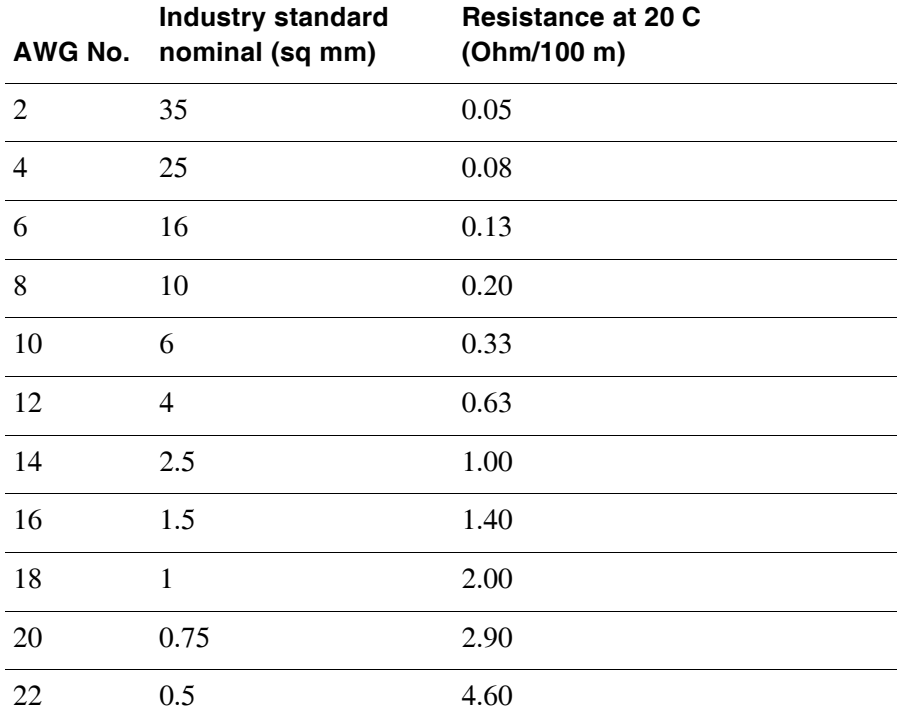

# <span id="page-51-0"></span>**DC rack cabling**

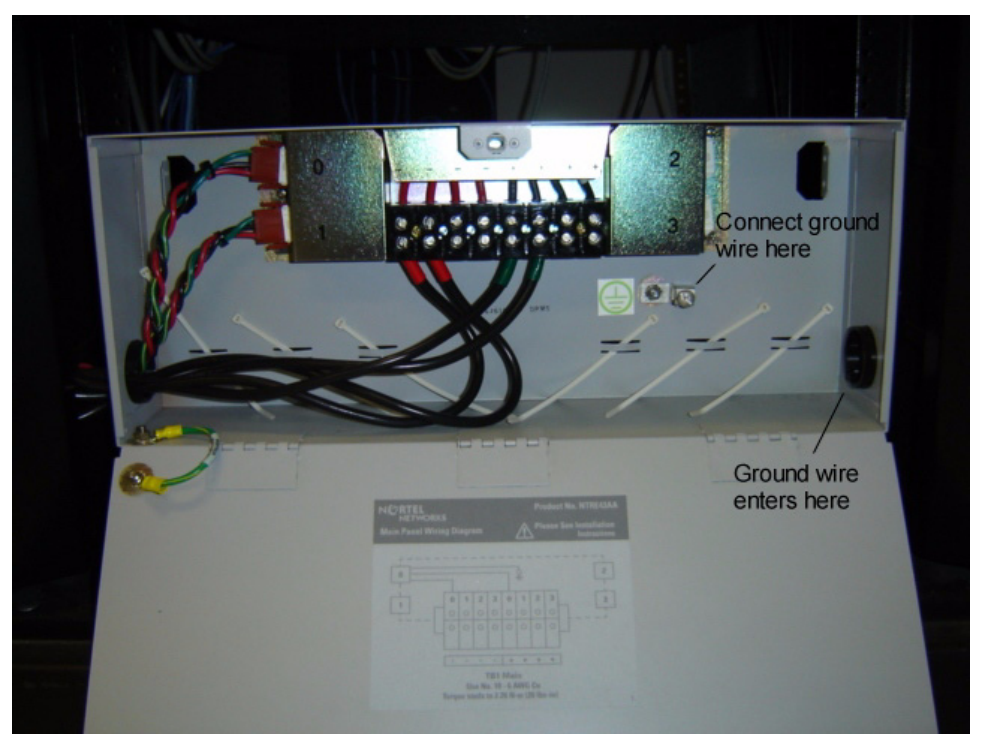

The following photograph shows typical rack power cabling:

**Note:** The cables are marked with Red and Green tape. The cables with the Red tape connect to the Negative (-) Red side (on the left in the photograph), and the cables with the Green tape connect to the Positive (+) Green side (on the right in the photograph). The sides are identified on the power connections. The ground wire enters at the lower right and attaches to the ground lug.

#### Main panel wiring diagram with product number.

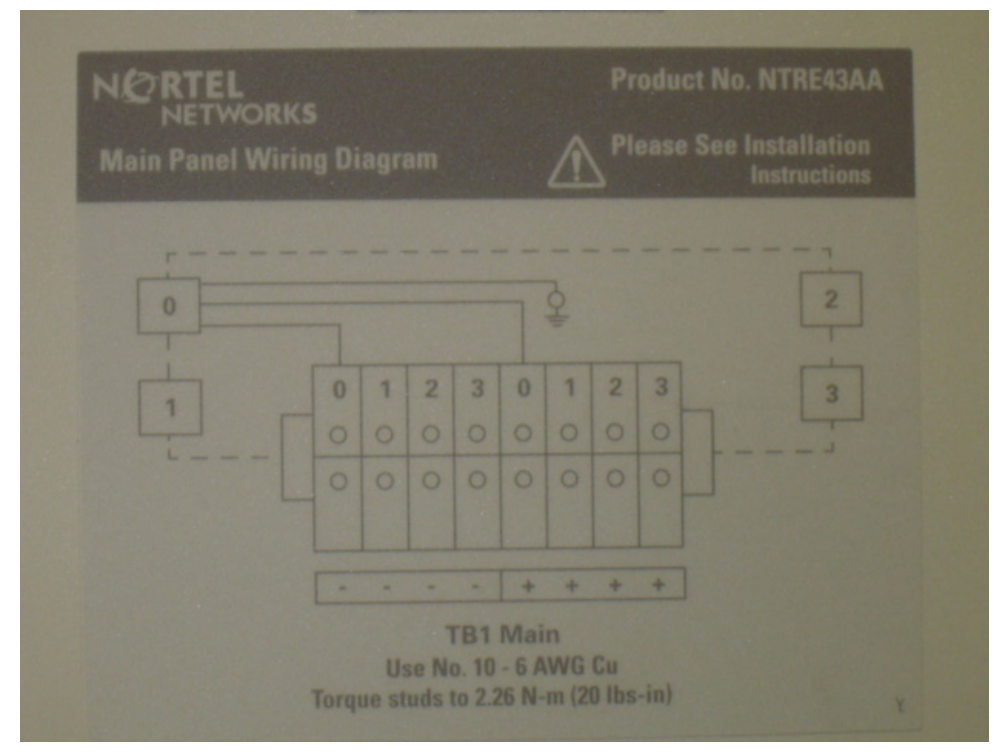

### **Rack power and grounding**

To ensure a complete power and grounding installation:

- In rackmount server installations, ensure the CallPilot server chassis and equipment racks are isolated from other foreign sources of ground. Acceptable isolation methods include: isolation pads, grommeted washers, chassis side rail strips, and non-conducting washers.
- In rackmount server installations where other equipment is also installed in the same 19" rack, ensure that all equipment derives ground from the same service panel as CallPilot and the switch, whether or not the equipment is AC- or DC-powered.

### **-48 V DC power distribution rationale**

- Minimum installation is one power distribution unit (PDU) with four 48 V DC branch circuits fused at 20 amperes.
- The customer must be able to shut off any branch to ensure every unit at the site continues to function properly.
- DC-powered configuration fits into this scheme as follows:
	- Each PDU receives four branch circuits.
	- Each server receives a feed from each PDU and a different branch circuit.
- In this fashion, with dual hot-swappable power supplies, there is no single point of failure in the power system. For example, you can remove any power supply, including a PDU, and everything continues to work.
- This is applicable to either North American or European installation sites (with a 230 V AC inverter).
- The secondary rack supports four servers and follows a similar scheme.

# <span id="page-54-0"></span>**About the power distribution unit**

### **Introduction**

A PDU is installed in a rack that has DC-powered servers. Power from the DC supply source enters the PDU and can then be distributed to one or more servers. A single PDU can supply DC power to four DC power supply modules. A server can have either one or two power supply modules installed. You can determine the number of PDUs to install in a rack by counting the number of power supply modules in each rack.

### **PDU power and grounding**

To ensure a complete power and grounding installation:

■ In rackmount DC-powered server installations, ensure the PDU (Power Distribution Unit for DC applications) is installed on the same rack as the CallPilot server. This is required since the main ground wire for the PDU is not insulated from the metal enclosure.

### **Multiple PDUs**

A server operates on a single power supply module. Its total capacity is two installed power supply modules. The second power supply module is the redundant power supply module.

A PDU can distribute power to a maximum of four power supply units that can be installed in two or more servers. Therefore, if there are three or four servers installed in a rack, then you must install a second PDU.

**Note:** The power supply module installs in the server. It does not refer to a UPS, which is a separate unit on the rack.

### **PDU terminal blocks and wiring diagram**

A PDU consists of eight terminal blocks within a metal enclosure. Before installing the PDU, connect the terminal blocks so that each output connector receives power from a separate -48 V dc branch circuit, as shown in the following diagram. Use AWG 10 wires for these connections.

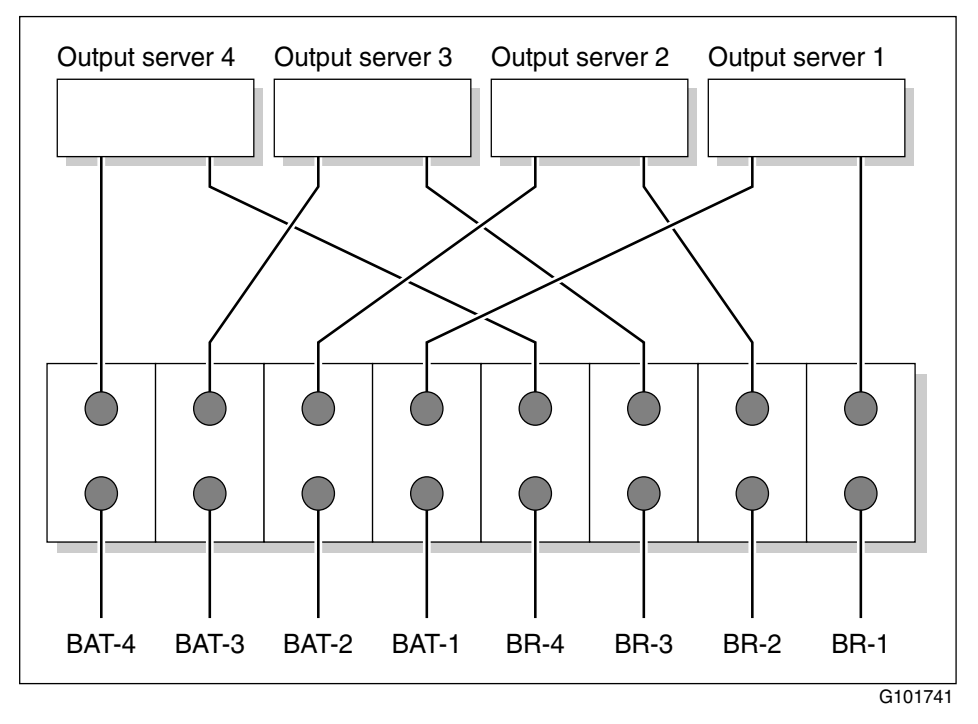

### **Single PDU wiring diagram**

### **DC power input**

DC power input into the distribution unit connects BAT-1 to BAT-4 and BR-1 to BR-4. Refer to the preceding diagrams for the location of these terminals. Connect the input wires before installing the PDU on the rack.

# <span id="page-56-0"></span>**Bringing power and ground into the PDU**

### **Introduction**

Install BAT/BATRTN wires in pairs. Each pair of wires supplies voltages to a module through a power harness. The module harnesses are installed in the cabinet PDU and connected to the modules at the factory. See ["About the](#page-54-0)  [power distribution unit" on page 55](#page-54-0).

### **To bring DC power and ground into the PDU**

**1** If you are using a conduit, terminate the 32 mm (1-1/4 in.) or 19 mm (3/4 in.) conduit at the top rear of the cabinet or at the bottom front of the cabinet using the knockouts provided. The number of wire pairs you can run in each conduit depends on the wire gauge.

**Note:** To preserve ground integrity, the conduit must be insulated.

- **2** Select a power feed with a circuit breaker dedicated to each module, and identify it with an appropriate tag.
- **3** Select a wire size to suit the required feed length from the power source (see ["DC wire gauge tables" on page 50](#page-49-0)).
- **4** Use pliers to strip 6 mm (1/4 in.) to 13 mm (1/2 in.) of the insulation from one end of all power and ground feed wires.
- **5** Undo the terminal block screws at (-) positions 0, 1, 2, and 3.
- **6** Insert the *red* wires into terminal block positions 0, 1, 2, and 3.
- **7** Secure the wires in the terminal block by tightening the screws.
- **8** Undo the terminal block screws at (+) positions 0, 1, 2, and 3.
- **9** Insert the *black* wires into terminal block positions 0, 1, 2, and 3.
- **10** Secure the wires in the terminal block by tightening the screws.
- **11** Select a #10 AWG green wire safety ground and attach it to the cabinet.
- **12** Measure the module ground continuity by touching one multimeter lead to any BATRTN terminal block connector and the other end to the GND terminal block connector. Ensure the measurement is between 0–0.5 ohms.

# **Chapter 5**

# **Installing the server and connecting the peripheral devices**

### **In this chapter**

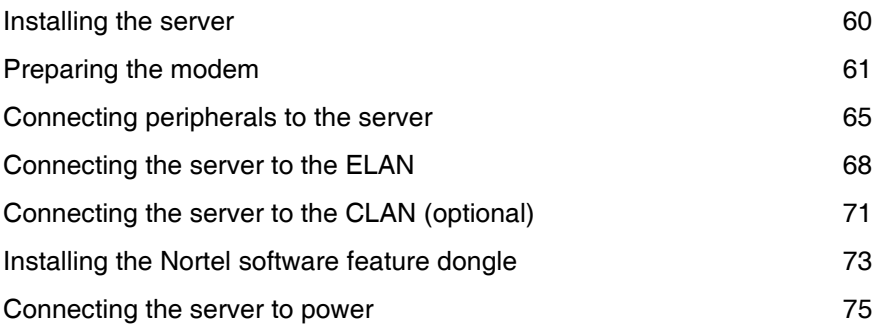

# <span id="page-59-1"></span><span id="page-59-0"></span>**Installing the server**

### **Introduction**

Before you install the 1002rp server, ensure that the chosen location meets the requirements identified on the "Site inspection checklist" provided in the *Installation and Configuration Task List* (555-7101-210).

### **To install the server**

Place the 1002rp server in its chosen location. If you are installing the server in a rack cabinet, follow the instructions that are provided with the slide rails.

Connect peripheral devices as described in the remainder of this chapter.

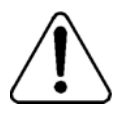

#### **WARNING**

Do not connect the server to the power yet.

## <span id="page-60-0"></span>**Preparing the modem**

### **Introduction**

You require a modem to support remote dial-up access to the CallPilot server. The modem also enables Nortel technical support to connect to your CallPilot server for troubleshooting purposes. Nortel connects to your server only when you request technical assistance.

### **Required equipment**

To install the modem, you need the following equipment:

- an RJ-11 analog phone cord
- **a** a power adapter cord
- **a** an analog line jack
- tweezers, or a screwdriver small enough to use to adjust DIP switches

The following modem is provided with your server:

 an analog external U.S. Robotics 56-Kbit/s modem (NTRH9078) that includes a 25-pin male to 9-pin female shielded serial cable for your modem

**Note:** Ensure that you have the correct cable for your modem, as follows:

 $\overline{\phantom{0}}$  56-Kbit/s modem: A0841984

### **Modem DIP switches**

Set the modem DIP switches before you connect the modem to the CallPilot server.

**Note:** This section applies only to the U.S. Robotics 56-Kbit/s external Sportster modem. If your modem is different, refer to the documentation for your modem.

The following diagram shows the key components of the external modem, including the location and required settings of the DIP switches:

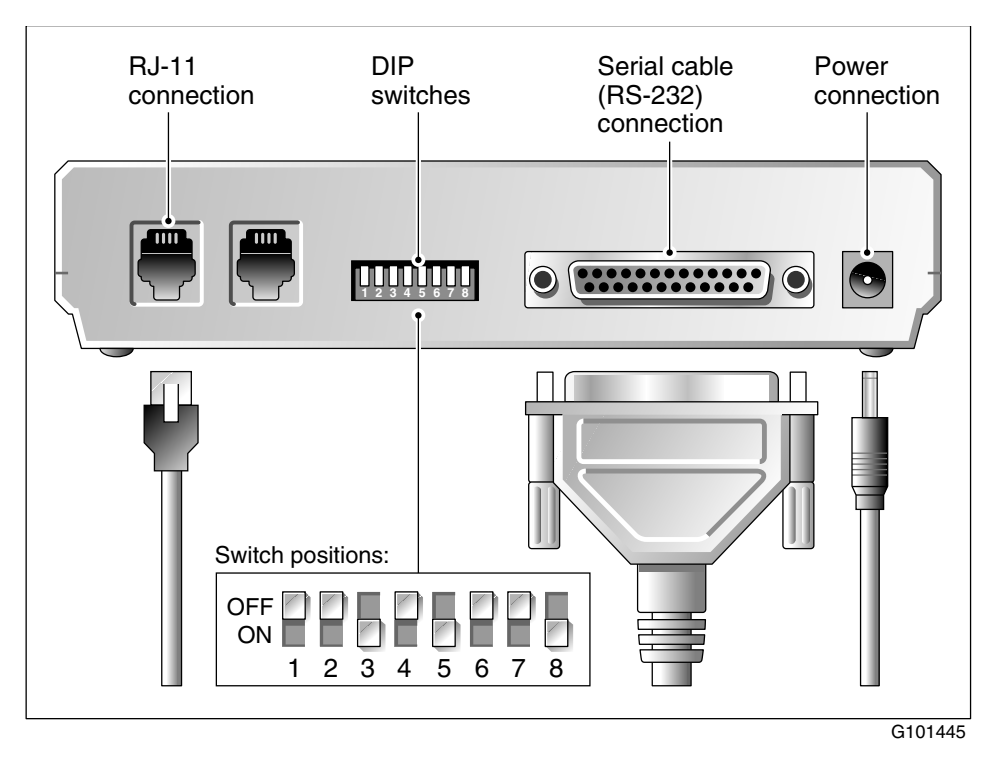

### **To set the modem DIP switches**

Use a pair of tweezers or a small screwdriver to set the DIP switches as described in the Change to column of the following table:

Note: ON is down. OFF is up.

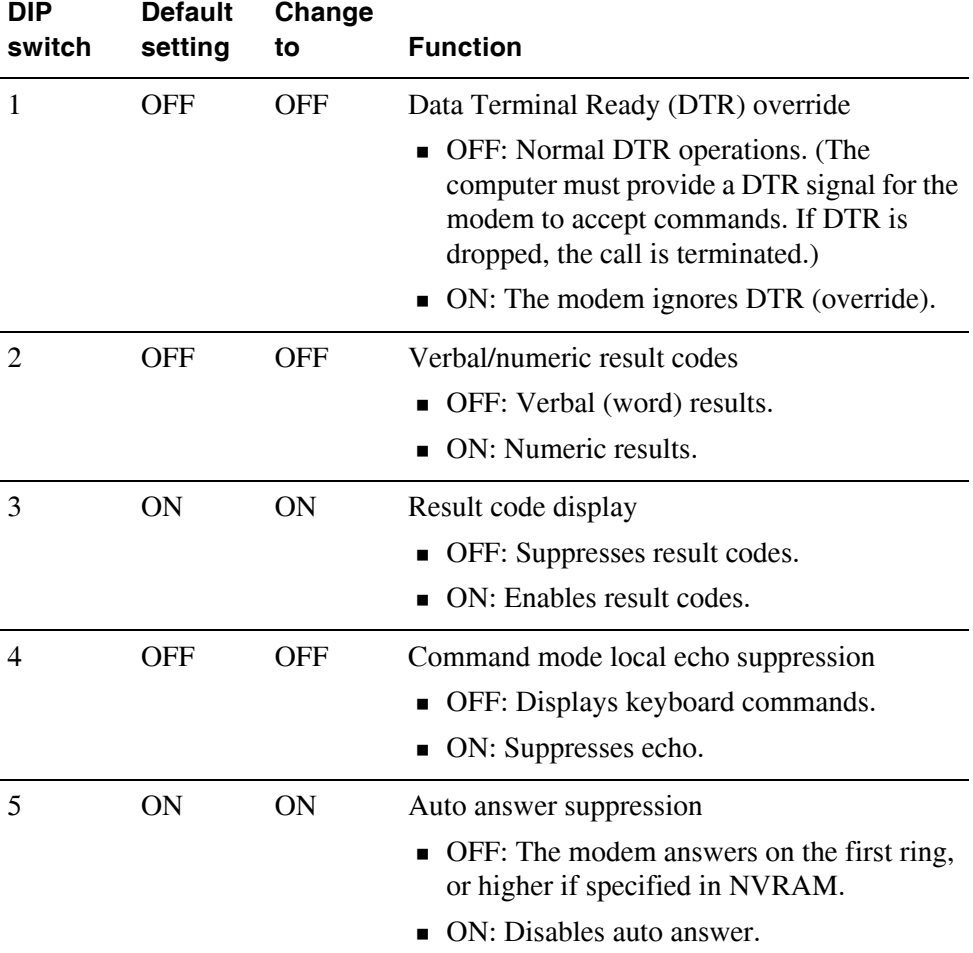

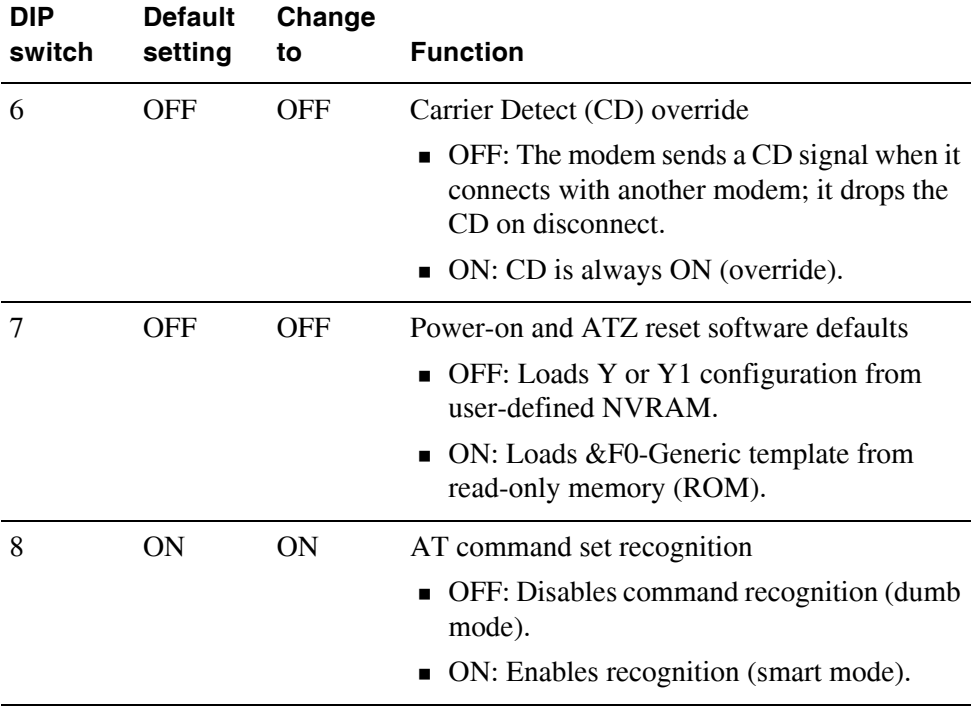

### **What's next?**

Continue with ["Connecting peripherals to the server" on page 65](#page-64-0).

# <span id="page-64-0"></span>**Connecting peripherals to the server**

### <span id="page-64-1"></span>**Rear panel connectors**

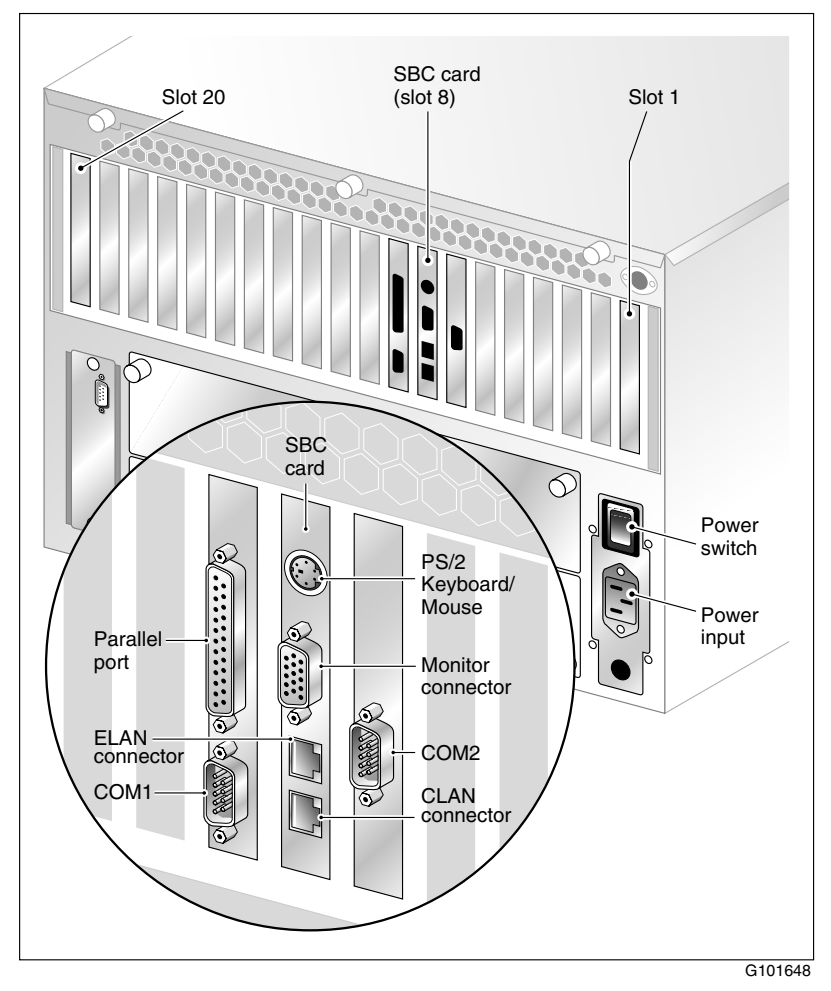

**Note:** The above diagram shows the power switch and power input for an AC server. The rest of the diagram is the same for AC or DC servers. For peripheral device connections, this picture applies to AC and DC servers.

### **To connect the mouse, keyboard, and monitor to the server**

- **1** Place the monitor, keyboard, and mouse in the same location as the server.
- **2** Plug the keyboard/mouse dual cable into the PS/2 connector on the SBC card faceplate (see ["Rear panel connectors" on page 65\)](#page-64-1).
- **3** Plug the keyboard and mouse into the appropriate connectors on the keyboard/mouse dual cable.
- **4** Plug the monitor into the monitor connector on the SBC card. Tighten the screws on the connector.
- **5** Ensure that a single-point ground reference is available for all the power outlets serving the CallPilot server and its peripherals. Before the CallPilot server installation, a qualified electrician must implement the single-point ground reference requirement between the power outlets of the CallPilot server and the power outlets of the switch.
- **6** Connect the power cord to the monitor and plug the other end into a wall receptacle or power bar.

**Note:** Ensure that the power source is consistent with the SBC for all ancillary equipment.

**7** Turn on the monitor.

### **To connect the modem to the server**

- **1** Ensure that the modem AC power cord is not plugged in.
- **2** Connect the large 25-pin male connector to the back of the modem. Tighten the connector screws.
- **3** Connect the 9-pin female connector to COM1 at the rear of the server. Tighten the connector screws.
- **4** Connect one end of the telephone cable to the modem RJ-11 jack labeled LINE.
- **5** Connect the other end of the telephone cable to the RJ-11 jack in the wall.
- **6** Ensure that a single-point ground reference is available for all the power outlets serving the CallPilot server and its peripherals. Before the CallPilot server installation, a qualified electrician must implement the single-point ground reference requirement between the power outlets of the CallPilot server and the power outlets of the switch.
- **7** Connect the power cord to the modem, and plug the other end into a wall receptacle or power bar.

**Note:** Ensure that the power source is consistent with the SBC for all ancillary equipment.

**8** Turn on the modem.

#### **What's next?**

Continue with ["Connecting the server to the ELAN" on page 68.](#page-67-0)

# <span id="page-67-0"></span>**Connecting the server to the ELAN**

### **Introduction**

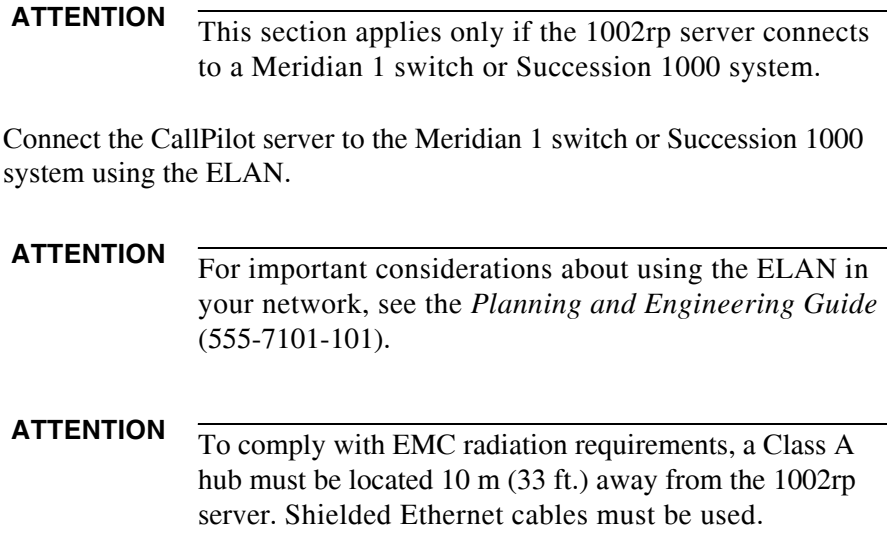

#### **Media Access Control address**

The Media Access Control (MAC) address is a unique number assigned to network cards and controllers. The procedure below asks you to record the ELAN MAC address. The MAC address is recorded on a label affixed to the back of the chassis.

### **To connect the server to the ELAN**

- **1** See the diagram on page [65](#page-64-1) to locate the ELAN Ethernet connector.
- **2** Locate the MAC address label on the back of the chassis that identifies the ELAN controller MAC address.

**3** Record the MAC address on the Configuration Wizard worksheet that is provided in the *Installation and Configuration Task List* (555-7101-210).

You need the MAC address to identify the ELAN when running the Configuration Wizard to configure the CallPilot server.

**4** Connect an RJ-45 network cable from the ELAN hub to the ELAN connector on the server.

**Note:** The ELAN hub is optional if you use a cross-over network cable to make a direct point-to-point connection from the server to the switch. However, if you choose to establish a direct point-to-point ELAN connection, no other device can connect to the ELAN.

**5** At the switch, connect the ELAN network cable to an MAU (Ethernet) transceiver. Then complete the connection from the transceiver to the switch.

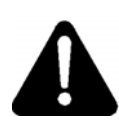

#### **DANGER**

#### **Risk of fire hazard**

MAU model NTRH9069 is not suitable for installation in ducts, plenums, or other spaces used for environmental air. Do not install it above a false ceiling or below a raised floor, unless it can be confirmed that these spaces are not used to convey environmental air.

### **What's next?**

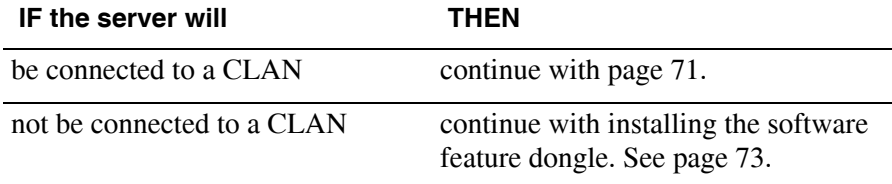

# <span id="page-70-0"></span>**Connecting the server to the CLAN (optional)**

### **Introduction**

This section provides instructions to connect the server to the CLAN.

**Note:** The CLAN is optional. However, a CLAN is required to support desktop and web messaging users.

**ATTENTION** To comply with EMC radiation requirements, a Class A hub must be located 10 m (33 ft.) away from the 1002rp server. Shielded Ethernet cables must be used.

### **Media Access Control address**

The MAC address is a unique number assigned to network cards and controllers. The procedure below asks you to record the CLAN MAC address. The MAC address is recorded on a label affixed to the back of the chassis.

### **To connect the server to the CLAN**

- **1** See the diagram on page [65](#page-64-1) to locate the CLAN network connector.
- **2** Locate the MAC address label on the back of the chassis that identifies the CLAN controller MAC address.
- **3** Record the MAC address on the Configuration Wizard worksheet that is provided in the *Installation and Configuration Task List* (555-7101-210).

You need the MAC address to identify the CLAN when running the Configuration Wizard to configure the CallPilot server.

**Note:** When connecting the optional CLAN, do not power up unless your antivirus programs and Nortel security updates are installed first.

**4** Connect an RJ-45 network cable from the CLAN hub to the CLAN connector.

### **What's next?**

Continue with ["Installing the Nortel software feature dongle" on page 73.](#page-72-0)
# <span id="page-72-1"></span>**Installing the Nortel software feature dongle**

#### **Introduction**

The software feature key is a security device that stores the unique serial number of the server. The feature key is embedded in the Nortel software feature dongle, which plugs into the parallel port.

<span id="page-72-0"></span>An illustration of the software feature key embedded in the software feature dongle is shown below:

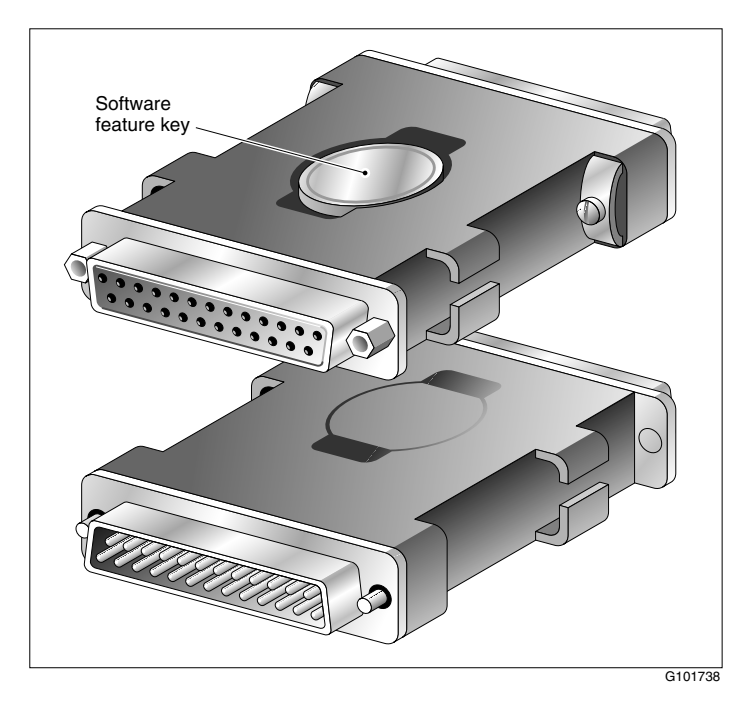

#### **Requirements**

For installation, you require a Phillips No. 1 screwdriver.

#### **To install the software feature dongle**

**1** Ensure that there is no cable connected to the parallel port.

**Note:** The parallel port is also known as the printer port or LPT1. It is located at the back of the server. See the diagram on page [65.](#page-64-0)

- **2** If the software feature key is not preinstalled in the dongle, remove it from the plastic bag, and carefully insert it into the software feature slot on the dongle. Make sure that the clips secure it properly and that the Nortel logo faces outwards.
- **3** Plug the male end of the adapter into the parallel port.
- **4** Tighten the connector screws.

#### **What's next?**

Continue with ["Connecting the server to power" on page 75.](#page-74-0)

# <span id="page-74-1"></span><span id="page-74-0"></span>**Connecting the server to power**

#### **Before you begin**

Ensure that proper power and grounding are available for all the power outlets serving the CallPilot server and its associated peripherals. Power for these devices must be wired and fused independently of all other receptacles, and referenced to the same ground as the PBX system.

A qualified electrician must implement the single-point ground reference as required between the power outlets of the CallPilot server and the power outlets of the switch.

Provide a sufficient number of properly grounded power outlets or power bars for all equipment. For more information, refer to grounding and power requirements in this document and in the *Planning and Engineering Guide* (555-7101-101).

The single-point ground (SPG) required by the system can be an isolated ground (IG) bus or AC equipment ground (ACEG) bus in the service panel or transformer. The system must be connected to safety ground/protective earth in accordance with NEC requirements. For international use, the system must be connected to safety ground/protective earth in accordance with Paragraph 2.5 of EN60950/IEC950.

Note: Refer to *Large System: Planning and Engineering* (553-3021-120) for a complete description of approved ground sources and methods. Insulated ground wire must be used for system grounding.

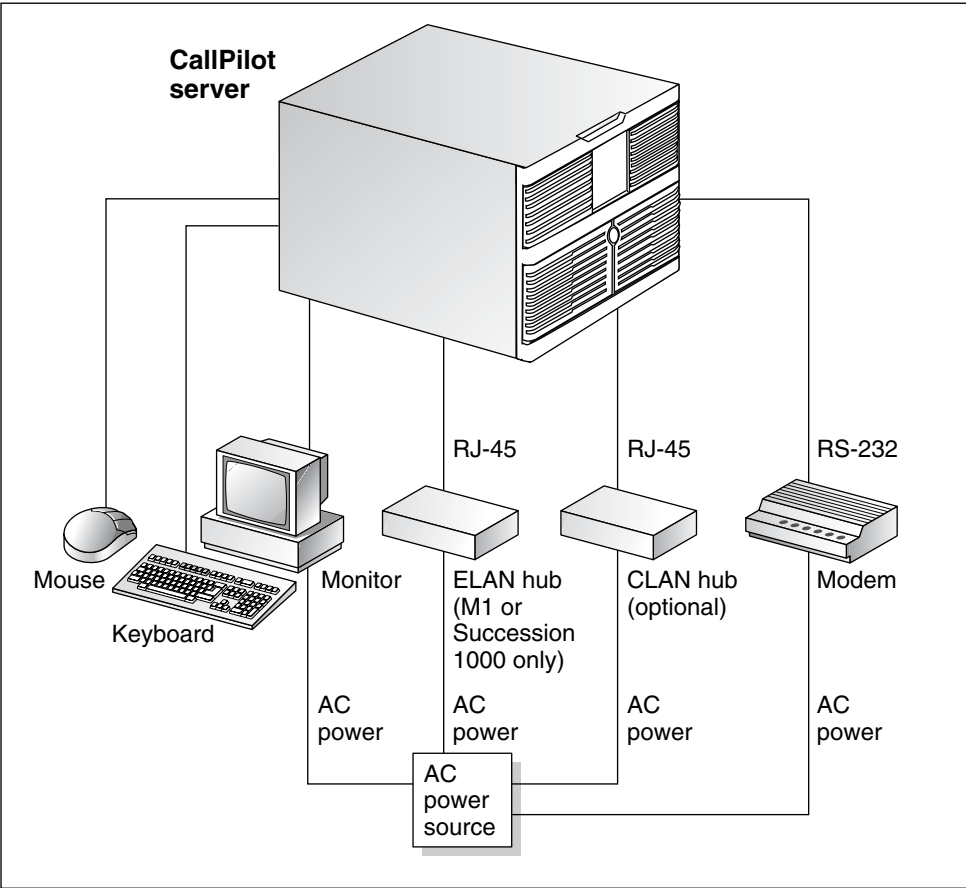

Before you connect the server to the power source, review the following diagram to ensure that all peripheral hardware devices are in place.

G250018

**Note:** For details on the DC power source for 1002rp DC servers, see [Chapter 4, "Installing the second power supply module \(AC or DC\)."](#page-46-0)

### **To connect the 1002rp AC server to power**

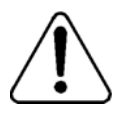

#### <span id="page-76-0"></span>**WARNING**

#### **Risk of personal injury, risk of hardware failure**

The power outlets used by the CallPilot server and its peripheral devices must be connected to the same single-point ground reference as the one used by the switch with MGate cards (NTRB18CA) connected to the CallPilot server. If this requirement is not met, power transients can cause personal injury, or hardware failure, or both. Refer to the *Installation and Configuration Task List* (555-7101-210) for more information on single-point grounding requirements.

- **1** Plug the server AC power cord into the server rear panel.
- **2** Plug the other end into a wall receptacle or power bar.

### **To connect the 1002rp DC server to power**

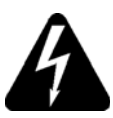

#### <span id="page-76-1"></span>**DANGER**

#### **Risk of electrical shock**

- Only qualified personnel can alter electrical connections.
- Ensure the power distribution unit (PDU) is turned off until you are instructed to turn it on.
- **1** Connect the DC power cable to the server.

**2** Connect the other end of the DC power cable to the PDU. Use the supplied clips and screws to secure the plugs.

The following photograph shows the keyed plug of the DC power cable. This plug connects to the PDU:

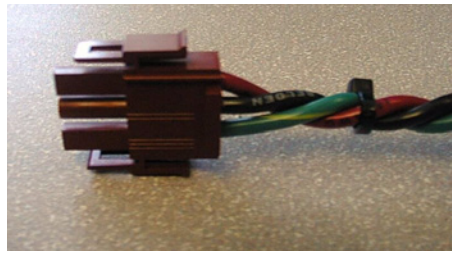

**Note:** If you are not using a Nortel-supplied PDU, have a qualified electrician connect the cable appropriately to your DC power plant. The 1002rp uses a negative 48 V power supply, therefore the red cable is negative (-48 V) and the black cable is the ground (GND).

**3** Turn on the PDU.

### **To start the server**

- **1** Press the server power switch to start the server.
- **2** Observe the Power-On Self Test (POST) and initialization messages on the monitor.
- **3** Let the mini-setup sequence run until you are prompted to login to the operating system.

**Note:** The system may perform multiple reboots. This is normal.

**4** Ensure that the operating system logon window appears on the monitor.

**Note:** If the logon window does not appear, refer to the *1002rp Server Maintenance and Diagnostics* (555-7101-206) guide for troubleshooting instructions.

# **Appendix A**

# **EMC emission level protection for the 1002rp Server**

To lower the EMC emission level, ferrite cores are installed with one loop (see diagram below) on the following external cables:

- Ferrite Core (TDK and part number ZCAT3035-1330) for the triple DS30X I/O cable (Nortel and part number NTRH2014), at each end of the cable
- Ferrite Core (TDK and part number ZCAT1325-0530) for the modem power supply cable, at each end of the cable
- Ferrite Core (Fair Rite and part number  $0431164181$ ) for the Trenton combined keyboard and mouse Y connector cable, at the server end of the cable
- Ferrite Core (part number WE 742 7111) for Ethernet port cats UTP cable, at the server end of the cable

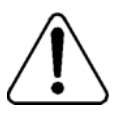

#### **CAUTION**

#### **Risk of equipment damage**

The ferrite cores are preinstalled on these customer provided cables. It is not the customer's responsibility to attach these ferrite cores to these cables. However, the customer should ensure that these ferrites are in place to keep the EMC emission levels low.

#### **Ferrites secured to an external cable**

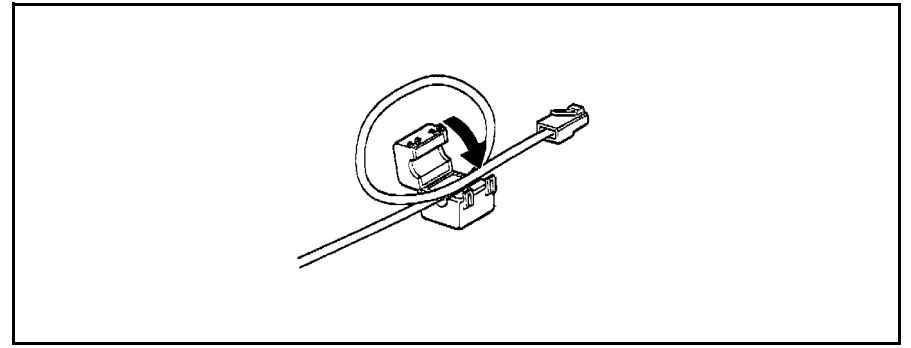

The ferrites are secured to the appropriate cable with plastic enclosure clips. Ty wraps are added to the cable loop.

# **Index**

# **Numerics**

703t server environmental specifications [17](#page-16-0)

### **A**

adapter software feature key, illustration [73](#page-72-0) alarm board [18](#page-17-0)

# **C**

checklist installation [34](#page-33-0) CLAN media access control address [71](#page-70-0) connecting peripherals to the server [65](#page-64-1) connecting the server [75](#page-74-1) connectivity Ethernet [28](#page-27-0) remote [29](#page-28-0) copyright [2](#page-1-0) Customer LAN see CLAN [71](#page-70-1)

### **D**

DC power [54](#page-53-0) DC power and ground [57](#page-56-0) DC power input [56](#page-55-0) DC wire gauge tables [50](#page-49-0) devices, peripheral

Ethernet hub [30](#page-29-0) keyboard [30](#page-29-1) modem [30](#page-29-2) monitor [30](#page-29-1) mouse [30](#page-29-1) diagram connection network, M1 and CallPilot server [26](#page-25-0) network, Succession 1000 and CallPilot server [27](#page-26-0) front panel [18](#page-17-1) PCI and ISA connectors [20](#page-19-0) rear panel slot locations [19](#page-18-0) server connections for the power cord and peripherals [65](#page-64-1) DIP switches modem, function [63](#page-62-0) DIP switches, setting modem [63](#page-62-1) dongle [73](#page-72-1)

### **E**

ELAN Media Access Control address [68](#page-67-0) environmental specifications, 703t server [17](#page-16-0) equipment unpacking [37](#page-36-0) Ethernet hub description [30](#page-29-0)

### **F**

fax modem illustration [62](#page-61-0) required equipment [61](#page-60-0) features server [16](#page-15-0) features, front panel diagram [18](#page-17-1) front bezel [40](#page-39-0)

# **G**

grounding guidelines [50](#page-49-1)

### **I**

illustration modem [62](#page-61-0) softwa[re feature key adapter](#page-26-1) [73](#page-72-0) TLAN 27 inspecting server interior [42](#page-41-0) installation checklist [34](#page-33-0) IRQ mapping table [25](#page-24-0)

## **K**

keyboard connecting to the server [66](#page-65-0) description [30](#page-29-1) keylock [73](#page-72-1)

### **M**

M1 and CallPilot server network diagram [26](#page-25-0) Metric wire conversion [51](#page-50-0) modem connecting to the server [66](#page-65-1) description [30](#page-29-2)

DIP switches, setting [63](#page-62-1) illustration [62](#page-61-0) required equipment [61](#page-60-0) monitor connecting to the server [66](#page-65-2) description [30](#page-29-1) mouse connecting to the server [66](#page-65-3) description [30](#page-29-1)

## **N**

network protocols, supported [28](#page-27-1) network interface cards [28](#page-27-1)

### **P**

part number Ethernet hub [30](#page-29-0) keyboard [30](#page-29-3) modem [30](#page-29-2) monitor [30](#page-29-3) mouse [30](#page-29-3) PCI and ISA connectors diagram [20](#page-19-0) PDU [55](#page-54-0) multiple PDUs [56](#page-55-0) power and grounding [55](#page-54-1) single PDU wiring diagram [56](#page-55-1) peripheral devices Ethernet hub [30](#page-29-0) keyboard [30](#page-29-1) modem [30](#page-29-2) monitor [30](#page-29-1) mouse [30](#page-29-1) peripherals connecting to the server [65](#page-64-1) power connection AC server [77](#page-76-0) DC server [77](#page-76-1) power distribution rationale [53](#page-52-0), [54](#page-53-0) power distribution unit *[See](#page-54-2)* PDU power guidelines [50](#page-49-1) power supply bringing power and ground into the PDU [57](#page-56-1) DC wire gauge tables [50](#page-49-0) grounding guidelines [50](#page-49-1) Metric wire conversion [51](#page-50-0) module installation [49](#page-48-0) module location [47](#page-46-1) overview [47](#page-46-1) PDU [55](#page-54-0) power distribution rationale [54](#page-53-0) rack power and grounding [53](#page-52-0) protocols, supported network [28](#page-27-1)

## **R**

rack power and grounding [53](#page-52-0) regulatory information [2](#page-1-0) remote access connectivity [29](#page-28-0) removing front bezel [40](#page-39-0) server cover [41](#page-40-0) replacing server cover [43](#page-42-0)

### **S**

safety information [46](#page-45-0) serial number of the server [73](#page-72-1) server connecting peripherals [65](#page-64-1) environmental specifications [17](#page-16-0) power connection [75](#page-74-1) serial number [73](#page-72-1) setting modem DIP switches [63](#page-62-1) slot assignments [21](#page-20-0) slot definition [21](#page-20-1)

slot numbering [21](#page-20-1) software feature key [73](#page-72-1) specifications, environmental [17](#page-16-0) Succession 1000 and CallPilot server network diagram [27](#page-26-0) switches, setting DIP modem [63](#page-62-1)

### **T**

tables, slot assignment [21](#page-20-2) telephony LAN *[See](#page-27-2)* TLAN **TLAN** illustration [27](#page-26-1) trademarks [2](#page-1-0)

# **U**

unpacking equipment [37](#page-36-0)

### 1002rp Server Hardware Installation

CallPilot Release 4.0

Document Number: 555-7101-205 Document Version: Standard 1.07 October 2006

All Rights Reserved.

[To provide feedback or report a problem in this document, go to](http://www.nortel.com/documentfeedback)  [w](http://www.nortel.com/documentfeedback)ww.nortel.com/documentfeedback.

The information in this document is subject to change without notice. The statements, configurations, technical data, and recommendations in this document are believed to be accurate and reliable, but are presented without express or implied warranty. Users must take full responsibility for their applications of any products specified in this document. The information in this document is proprietary to Nortel Networks.

\*Nortel Networks, the Nortel Networks logo, and the Globemark are trademarks of Nortel Networks.

\*Microsoft, MS, MS-DOS, Windows, and Windows NT are registered trademarks of Microsoft Corporation.

All other trademarks and registered trademarks are the property of their respective owners.

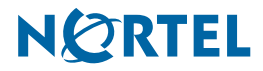